# **BEdita Documentation**

Release 4.1.0

Channelweb Srl, Chialab Srl

Apr 01, 2022

# Contents

| 1 | Overview                                                        | 1   |
|---|-----------------------------------------------------------------|-----|
|   | 1.1 Backend                                                     | 1   |
|   | 1.2 Manager                                                     | 2   |
| 2 | Setup                                                           | 3   |
|   | 2.1 Prerequisites                                               | 3   |
|   | 2.2 Install                                                     | 3   |
|   | 2.3 Web Server                                                  | 4   |
|   | 2.4 Manual Setup                                                | 5   |
|   | 2.5 Docker                                                      | 6   |
| 3 | Configuration                                                   | 9   |
|   | 3.1 Accept                                                      | 9   |
|   | 3.2 CORS                                                        | 10  |
|   | 3.3 Pagination                                                  | 10  |
|   | 3.4 Plugins                                                     | 11  |
|   | 3.5 Security                                                    | 11  |
| 4 | Database                                                        | 13  |
|   | 4.1 Schema                                                      | 13  |
|   | 4.2 ER Diagram                                                  | 13  |
|   | 4.3 Migrations                                                  | 13  |
| 5 | Objects in BEdita                                               | 15  |
| • | 5.1 Objects definition                                          | 15  |
|   | •                                                               | 1.5 |
| 6 | Authentication & Authorization         6.1       Authentication | 17  |
|   |                                                                 | 17  |
|   | 6.2 Authorization                                               | 18  |
|   | 6.3 OAuth2                                                      | 19  |
| 7 | Shell commands                                                  | 21  |
|   | 7.1 bedita                                                      | 21  |
|   | 7.2 db_admin                                                    | 22  |
|   | 7.3 jobs                                                        | 23  |
|   | 7.4 spec                                                        | 23  |
|   | 7.5 tree                                                        | 24  |

| 8                               | API reference 25       |                               |     |  |  |  |  |  |  |
|---------------------------------|------------------------|-------------------------------|-----|--|--|--|--|--|--|
|                                 | 8.1                    | Introduction                  | 25  |  |  |  |  |  |  |
|                                 | 8.2                    | Request and Response          | 26  |  |  |  |  |  |  |
|                                 | 8.3                    | Common GET parameters         | 31  |  |  |  |  |  |  |
|                                 | 8.4                    | Home Document /home           | 34  |  |  |  |  |  |  |
|                                 | 8.5                    | Authentication / auth         | 35  |  |  |  |  |  |  |
|                                 | 8.6                    | Users /users                  | 40  |  |  |  |  |  |  |
|                                 | 8.7                    | Roles /roles                  | 46  |  |  |  |  |  |  |
|                                 | 8.8                    | Objects /objects              | 52  |  |  |  |  |  |  |
|                                 | 8.9                    | Streams / streams             | 56  |  |  |  |  |  |  |
|                                 | 8.10                   | Folders / folders             | 62  |  |  |  |  |  |  |
|                                 | 8.11                   | Media thumbs / media / thumbs | 71  |  |  |  |  |  |  |
|                                 | 8.12                   | Annotations / annotations     | 74  |  |  |  |  |  |  |
|                                 | 8.13                   | Translations /translations    | 79  |  |  |  |  |  |  |
|                                 | 8.14                   | Administration / admin        | 85  |  |  |  |  |  |  |
|                                 | 8.15                   | Model /model                  | 86  |  |  |  |  |  |  |
|                                 | 8.16                   |                               | 101 |  |  |  |  |  |  |
|                                 | 8.17                   |                               | 103 |  |  |  |  |  |  |
|                                 | 8.18                   | Trash /trash                  | 105 |  |  |  |  |  |  |
| 9                               | Gloss                  | ary                           | 107 |  |  |  |  |  |  |
| 10 Indices and tables       109 |                        |                               |     |  |  |  |  |  |  |
| НТ                              | HTTP Routing Table 111 |                               |     |  |  |  |  |  |  |
| Inc                             | Index 11.              |                               |     |  |  |  |  |  |  |

## Overview

BEdita is a tool to handle the data of your mobile, IoT, web and desktop applications.

#### It's a full fledged content management solution with:

- an HTTP REST driven server application the **Backend** with a complete API to model, create, modify and retrieve data
- a default progressive web application the Manager to control & manage your data

BEdita is built with CakePHP 3 and uses relational DBMS like MySQL, Postgres or SQLite in conjunction with (optional) NoSQL systems like Redis, Elastic Search and InfluxDb to boost performance and scale up to Big Data scenarios.

JSON API is the primary, although not unique, exchange data format.

## 1.1 Backend

The **Backend** is the core of BEdita: an HTTP REST service that exposes a set of API endpoints.

It's not a standalone application service or daemon like a DBMS, but it's an application deployed in a Web server like Apache or Nginx and accessible via standard HTTP ports.

So at first it may look like a *standard* Web application, but it's not.

It doesn't offer an HTML interface, it doesn't respond in HTML<sup>1</sup> but only in JSON<sup>2</sup>: the only way to communicate with this service is through its JSON API REST endpoints. See API reference for an overview.

To install a backend instance see *Setup* 

<sup>&</sup>lt;sup>1</sup> it's possible however, only for testing/debugging purposes, to activate HTML responses to use the **Backend** in a browser, see Accept

 $<sup>^{2}</sup>$  other formats like YML (or XML) could be added in future releases.

## 1.2 Manager

The **Manager** is a progressive javascript web application to manage all of your data using the backend REST API. You may see this application as the primary GUI of BEdita or as a *control panel* or *admin console*.

To operate with this application you need to login first.

The first user created during setup has the permanent *role* of *administrator* and using its credentials you may:

- · create new users and assign roles to them
- · create new roles
- create and modify objects contents or tree structures that may be used in your applications
- create new object types from your application domain or extend existing types
- create relations between objects
- give access permissions to endpoints and objects to some roles
- · set configuration settings and view system information and relevant events

Through its dynamic permission system keep in mind that users having different roles may perform different actions:

- some users may not be able to login in the Manager e.g. standard users of your applications
- some users may not have access to some endpoints like modeling new types, or view some object types
- some users may have a read-only access to some endpoints they may only see certain types but not create or modify anything

#### Notes

## Setup

Below you will find instructions to setup BEdita4 on a typical server or desktop.

For a quick setup via Docker see below.

## 2.1 Prerequisites

- PHP 7.x (recommended) or PHP >= 5.6, with extensions *mbstring*, *intl*
- MySQL 5.7 (recommended) or MySQL 5.6, Postgres 9.5/9.6 or SQLite 3
- Composer

A web server like Apache or Nginx also recommended in general, but not strictly necessary on a development enviroment.

OS: there are no virtually constraints or limitations, but a recent Linux distribution is recommended for a server setup and Linux is the only officially supported server platform.

For a development/test setup you may choose any modern desktop/server OS. BEdita dev team uses mainly Linux and MacOSX so some strange things may happen using other systems :)

But let us know if you have any OS specific troubles, we will be happy to help.

## 2.2 Install

There are three basic steps to install BEdita 4

#### 1. Create project via composer

\$ composer create-project -s dev bedita/bedita

If you are using a .zip or .tar.gz release file you just need to unpack it and then run composer install.

#### 2. Create an empty database

Create an empty MySQL or Postgres database and keep track of main connection parameters like host, username, password and database. Do nothing for SQLite since a new local file will be created.

#### 3. Run shell script to initialize the database and create first admin user

Open a shell prompt on root installation folder and write

\$ bin/cake bedita setup

An interactive shell script will guide you through missing installation steps:

- database setup & schema check
- · filesystem check
- · admin user creation

You may see the first admin user created like a root user on Linux or MySQL: it has **administrator** *role* privileges and cannot be removed.

To setup a database connection you may also edit the main configuration file, see Manual Setup.

## 2.3 Web Server

On a development setup it's possible to use PHP builtin webserver, have a look at CakePHP Development Server Using this simple command

\$ bin/cake server

This will serve the backend application at http://localhost:8765/.

This setup should be used ONLY in development and NEVER as a production setup.

For test and production setups is always advisable to use a real web server like Apache2 or Nginx.

#### 2.3.1 Apache2

Below some instructions for Apache 2.4, but also other versions of Apache, like 2.2, will work.

Please make sure that **mod\_rewrite** is enabled. On Ubuntu 14.04 or 16.04 or on Debian 8 you may verify it like this

```
$ more /etc/apache2/mods-enabled/rewrite.load
LoadModule rewrite_module /usr/lib/apache2/modules/mod_rewrite.so
```

On other systems with different Apache configurations this check should be similar.

A simple minimal working virtualhost configuration can look like this:

```
<VirtualHost *:80>
   ServerName api.example.com
   DocumentRoot /path/to/bedita/webroot
   <Directory /path/to/bedita/webroot>
        Options FollowSymLinks
        AllowOverride All
        Require all granted
   </Directory>
</VirtualHost>
```

#### Where:

- /path/to/bedita refers simply to the Backend path on filesystem
- DocumentRoot should point to the webroot folder
- AllowOverride All is needed to enable .htaccess files
- Require all granted allows access from anywhere, you may decide to set some restrictions based on hosts/IP

To enable CORS on virtualhost configuration you may add these lines, provided that mod\_headers is enabled

```
Header set Access-Control-Allow-Origin "*"
Header set Access-Control-Allow-Headers "content-type, origin, x-requested-with,
→authorization"
Header set Access-Control-Allow-Methods "PUT, GET, POST, PATCH, DELETE, OPTIONS"
Header set Access-Control-Expose-Headers "Location"
```

#### In this example:

- all origins and HTTP methods are allowed, you may want to add restrictions
- only headers used by BEdita4 are allowed
- "Location" header is exposed in response, this is useful to get URL of a newly created resource

Alternatively you can setup CORS configuration directly in BEdita, see CORS

#### 2.3.2 Nginx

[TBD]

## 2.4 Manual Setup

To setup database connection manually or review the current connection you may edit the main default configuration file located in config/app.php where datasources are defined.

Look for Datasources array definition then modify host, username, password and database fields.

```
'Datasources' => [
    'default' => [
    'className' => 'Cake\Database\Connection',
    'driver' => 'Cake\Database\Driver\Mysql',
    'host' => 'localhost',
    //'port' => 'non_standard_port_number',
    'username' => '.....',
    'password' => '.....',
    'database' => '.....',
    ....
],
```

#### Other noteworthy fields:

- port populate only in case of non standard ports
- driver change to 'Cake\Database\Driver\Postgres' or 'Cake\Database\Driver\Sqlite' accordingly

• for SQlite you need to set only an absolute local file path in database

## 2.5 Docker

You need a working Docker setup in order to pull, build or run images.

#### 2.5.1 Pull official image

You can get the latest offical image build from Docker Hub like this.

```
$ docker pull bedita/bedita:latest
```

You may also use : 4-cactus tag instead of :latest, they are currently synonyms. Release tags will be available soon.

#### 2.5.2 Build image locally

If you want to build an image from local sources you can do it like this from BEdita root folder:

\$ docker build -t bedita4-local .

You may of course choose whatever name you like for the generated image instead of bedita4-local.

### 2.5.3 Run

Run a Docker image setting an initial API KEY and admin username and password like this:

```
$ docker run -p 8090:80 --env BEDITA_API_KEY=1029384756 \
    --env BEDITA_ADMIN_USR=admin --env BEDITA_ADMIN_PWD=admin \
    bedita/bedita:latest
```

This will launch a BEdita4 instance using SQLite as its storage backend. It should become available at http://localhost:8090/home almost instantly.

Replace bedita/bedita:latest with bedita4-local (or other chosen name) to launch a local built image.

#### 2.5.4 Using PostgreSQL or MySQL

Other database backends can be used with BEdita by launching the database server in a separate Docker container. You may simply pull mysql:5.7 or postgres:latest official images to achieve this.

A MySQL 5.7 server can then be launched in a container with this command:

```
docker run -d --name mysql \
    --env MYSQL_ROOT_PASSWORD=root \
    --env MYSQL_DATABASE=bedita \
    --env MYSQL_USER=bedita \
    --env MYSQL_PASSWORD=bedita \
    mysql:5.7
```

Then, a BEdita instance can be configured to use MySQL as its backend launching this command:

```
docker run -d --name=bedita \
    --env DATABASE_URL=mysql://bedita:bedita@mysql:3306/bedita \
    -p 8090:80 --link mysql:mysql \
    bedita/bedita:latest
```

Notice the DATABASE\_URL environment variable setting.

The BEdita container will automatically wait until MySQL container becomes available, then will run connect to it, launch required schema migrations, and start the Web server. The application should become available at http://localhost:8090/home in a matter of few seconds. However, depending on the responsiveness of MySQL container, this might take longer.

### 2.5.5 Logging

Logs are written to stdout and sterr, so that they can be inspected via docker logs. This is considered a common practice for Docker containers, and there are tools that can collect and ingest logs written this way. However, LOG\_ERROR\_URL and LOG\_DEBUG\_URL can be overwritten at container launch via --env flag to send logs to a different destination. For instance, one might want to launch a Logstash container, link it to BEdita container, and send BEdita logs to Logstash.

# Configuration

Configuration parameters of a BEdita4 application are usually stored in PHP files and on a database table.

We have:

- config/app.php file containing App, Datasource, Cache, Log and other basic *low-level* settings common to every CakePHP application
- config table with BEdita4 specific parameters loaded after config/app.php

To know more about configuration in CakePHP please read this CakePHP book chapter

In config table every plugin (like API and Core BEdita4 plugins) can define and load its own parameters using its own *context* (have a look at **Accept** configuration for an example).

Using configurations keep in mind these common usage rules and best practices:

- config table records may generally override config/app.php
- config table may not override *low-level* config settings like Datasources, Cache, EmailTransport, Log, Error and App
- config/app.php configurations should follow Twelve Factor app configuration principles : use environment variables for everything that is likely to vary between deploys

Below a brief BEdita4 configurations reference in alphabetical order.

## 3.1 Accept

Define extra content types to accept in HTTP requests using Accept: header other than JSON (application/json) and JSONAPI (application/vnd.api+json) that are always accepted.

Instead *HTML* (text/html, application/xhtml+xml, application/xhtml, text/xhtml) generally not, but can be accepted through this configuration. Same rule could be applied in the future to content types like *XML* and *YAML* (currently not supported).

In config/app.php we have

'Accept' => [
 'html' => filter\_var(env('ACCEPT\_HTML', 'false'), FILTER\_VALIDATE\_BOOLEAN),
]

In config table we may override it with a record with these fields

- context: 'api'
- name: 'Accept'
- content: { "html" : true }

## **3.2 CORS**

It's possible to setup some basic CORS configuration parameters directly in BEdita4.

Using this settings please beware of possible conflicts with similar settings made on your HTTP server.

An optional 'CORS' configuration should be like this example:

```
'CORS' => [
    'allowOrigin' => '*.example.com', // string or array , also '*'
    'allowMethods' => ['GET', 'POST'], // (optional) array, also '*'
    'allowHeaders' => ['X-CSRF-Token'] // (optional) array, also '*'
]
```

Where:

- CORS.allowOrigin is a single domain or an array of domains
- CORS.allowMethods is an array of HTTP methods
- CORS.allowHeaders must be an array of HTTP headers

So if you want to allow every CORS call with the most permissive setting, on development and test systems, you may set:

```
'CORS' => [
    'allowOrigin' => '*', // allow every origin
    'allowMethods' => '*', // allow every method
    'allowHeaders' => '*' // allow every header
]
```

# 3.3 Pagination

Pagination settings for every API list response are done via 'Pagination' key:

```
'Pagination' => [
    'limit' => 20,
    'maxLimit' => 100,
]
```

Where:

• **limit** - int - Default number of items per page as seen in *page\_size* meta response and query string. Defaults to 20.

• **maxLimit** - int - Maximum acceptable items per page on a *page\_size* request. Defaults to 100. This value cannot exceed 500.

# 3.4 Plugins

Plugins setup for your BEdita4 instance is done through 'Plugins' configuration key:

```
'Plugins' => [
    'DebugKit' => ['debugOnly' => true, 'bootstrap' => true],
    'MyPlugin' => ['autoload' => true, 'bootstrap' => true, 'routes' => true],
]
```

Where each key is a plugin name, and for each plugin available options are:

- debugOnly boolean (default: *false*) If true load this plugin in 'debug' mode only.
- bootstrap boolean (default: *false*) If true load the \$plugin/config/bootstrap.php file.
- routes boolean (default: *false*) If true load the <code>\$plugin/config/routes.php</code> file.
- ignore Missing boolean (default: *false*) If true ignore missing bootstrap/routes files.
- autoload boolean (default: false) Whether or not you want an autoloader registered

## 3.5 Security

Additional security settings regarding anonymous access and *JWT* (JSON Web Tokens) are possible, even though not mandatory.

```
'Security' => [
    //....
    'blockAnonymousApps' => true,
    'blockAnonymousUsers' => true,
    'jwt' => [
        'duration' => '+2 hours',
        'algorithm' => 'HS256',
    ],
],
```

Where:

- Security.blockAnonymousUsers when true on each request user must be identified, anonymous requests will receive a 401 Unauthorized response when false anonymous read requests (GET) are possible, but identification is always required for write operations (POST, PATCH, DELETE)
- Security.blockAnonymousApps when true on each request application must be identified, anonymous or unknown applications will receive a 403 Forbidden response
- **Security.jwt.duration** is the default duration of the generated JWT. Keeping this value low increases security, but increases load on server as more renew requests will be performed by clients.
- Security.jwt.algorithm is the encryption algorithm used to issue new tokens. Must be one of HS256, HS512, HS384, or RS256.

## Database

## 4.1 Schema

BEdita4 uses CakePHP Migrations plugin for schema creation and update. Schema migration files are located in plugins/BEdita/Core/config/Migrations and they are basically PHP files that describe database schema evolution.

With simple shell commands you can check migration status and perform schema update. See also *db\_admin* shell command to perform schema check and initialization.

A MySQL schema file, provided for convenience only, is available in plugins/BEdita/Core/config/ schema/be4-schema-mysql.sql. It's not used anywhere in BEdita but it may be used as a quick reference.

## 4.2 ER Diagram

A simple ER diagram is displayed here to give you a glimpse of BEdita4 core schema. Don't use it as a reference though: we will keep an updated version of this diagram, but some tables or fields may still be missing.

## 4.3 Migrations

The recommended way to create a schema migration is to use the bake shell.

In your terminal, run:

\$ bin/cake bake resources\_migration MigrationsName

This command will generate two files in your config/Migrations folder:

• YYYYMMDDHHMMSS\_MigrationName.php: this is the file used as reference in the phinxlog

• YYYYMMDDHHMMSS\_MigrationName.yml: this will contain the real content of the migration

Then, you can use the yaml syntax to describe the migration:

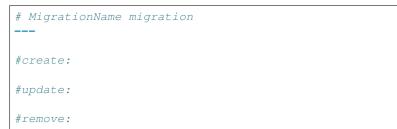

In the following example, we are going to add a property to the profiles model, as well as a relation with the documents model:

```
# AddAuthorStuff migration
____
create:
  properties:
    - name: pen_name
      object: profiles
      property: text
  relations:
    - name: author_of
      label: Author of
      inverse_name: authored_by
      inverse_label: Authored by
      description: Author relation
      left:
        - profiles
      right:
        - documents
```

## Objects in BEdita

## 5.1 Objects definition

Brief definition: BEdita objects (see *object*) are the contents of your application, the atoms of the information asset you are building.

BEdita objects also represent your application data model.

Let's try to explain that with some examples: are you building an application to show a museum collection?

Your objects will be artworks, authors and maybe historical events, locations and museum rooms, but also images and videos.

All of them with some relations between them: an artwork was **created\_by** an author (or more authors), it could **represent** an historical event, it was **created** on a particular place and be **located** in a museum room or **borrowed** from another museum or gallery.

Are you building a rental car application?

Your objects will probably be cars, car companies, customers, locations of your offices and so on. Applying some relations you may have a car that has been **produced by** a car company, **rented** by a customer from an office.

You can create your custom object types from scratch but you have also a vast collection of core object types ready to use that may already fit your needs, like:

- · contents like documents, events, news
- · multimedia items like images, video, audio or collections of those items
- folders that contain other folders or contents to build a hierarchical and browsable structure for your data

Not everything is an object in BEdita, unlike what happens in Java and other platforms.

An object in BEdita is identified with these capabilities:

- you may extend it adding new properties
- you may create semantic relations between objects
- objects can be put in a *folder* and have *tags* or *categories*

- every change on object properties is versioned
- objects can be translated in other languages
- objects share a common id space and have a unique name for every project an url friendly string identifier
- you may create new object types inheriting an existing object type

Other entities in BEdita are called *resources* (see *resource*). Resources have a fixed and predefined structure and can be classified in four basic groups:

- entities like tags, categories, permissions or annotations are special entities that we assign to objects: they are not objects itself, they rather define object properties
- entities like object types, relations, properties are used to design our object model
- other entities like endpoints, configurations, applications, auth providers will be rarely seen directy by API client developers or applications users: they handle API and project internal behaviors
- roles are special entities used only to give users permissions on objects, endpoints or object types they are not objects

Users (see *user*) instead are a special object type: you may add properties and relations to other objects, but you may not extend it with a new type.

It's a powerful yet simple model design that you may use successfully in a wide range of applications.

## Authentication & Authorization

BEdita4 is a multi-application system: it is designed to handle different client applications requests performed by multiple users on the same *project*.

For every request application and user roles should be identified: each application may have its own grants, and each user also depending on *role* assignment.

As a general rule: anonymous read operations are absolutely possibile, for write operations at least the user performing the request must be identified.

To handle these scenarios please have a look at *Security* configuration and set blockAnonymousUsers or blockAnonymousApps flags accordingly.

## 6.1 Authentication

#### 6.1.1 User authentication

User authentication is performed using *JWT* standard. You may have a look a the official JWT introduction for a more detailed explanation of the standard.

Basically JWT enables a **token based authentication flow** using an *access token* to access resources and an opaque *refresh token* to renew the access token.

See *Authentication /auth* endpoint documentation on how you can retrieve the JWT tokens with a standard username and password user authentication. Once the token is retrieved it can be used on every request in the Authorization HTTP header this way:

Authorization: Bearer <token>

#### 6.1.2 Application identification

Client applications instead are identified using a simple **API KEY** mechanism. Through *Administration /admin* endpoint it's possible to set and retrieve an API KEY for each application registered for a project. On each request you may set the application's API KEY using the X-Api-Key HTTP header

X-Api-Key: <api-key>

We prefer to talk about application *identification* instead of *authentication* because it's a weak authentication system: web or mobile client applications may expose this api key, or at least secrecy is not guaranteed. This is somehow similar to implicit grant in OAuth2.

The only real authentication is user authentication: you must rely on that for a secure authentication.

# 6.2 Authorization

Once user and application performing a request are identified, also as anonymous, the requested operation may or may not be allowed depending on the outcome of the following checks:

- **anonymous** user and application settings: depending on *Security* configuration anonymous requests can be blocked with 401 or 403 responses
- endpoint permissions: each endpoint may allow or deny a request from a user using a client application
- **object** permissions: at the most granular level a single *object* may or may not be accessible or modifiable to the requesting user and application

## 6.2.1 Endpoint permissions

Operation grants on endpoints can be controlled through a set of rules involving roles, applications and permission types.

Possible values for endpoint, role and application in these rules are:

- endpoint endpoint id or NULL for every endpoint
- role role id or NULL for every role or anonymous user
- application application id or NULL for every application

Instead permission type may have four different values for read operations (GET) or write operations (POST, PATCH, DELETE):

- false (0b00): no permissions granted
- true (0b11): full permissions granted
- mine (0b01): permissions granted only on my resources, i.e. resources belonging to the autenticated user
- block (0b10): no permissions granted, and override all other permissions

The first two bit, starting from right, are for the read operations (GET) and the other two for the write operations (POST, PATCH, DELETE):

• (0b0000): **false** for read [characters 00 on the right] and **false** for write [characters 00 in the middle, shifting by 2 positions]

The relative integer number is used on the permission type column.

To better understand how these rules work an example is given below:

| endpoint  | role    | application | permission                                 |
|-----------|---------|-------------|--------------------------------------------|
| documents | NULL    | ios-app     | int 5 (0b0101) write: mine - read: mine    |
| documents | manager | backend     | int 15 (0b1111) write: true - read: true   |
| payments  | app     | NULL        | int 10 (0b1010) write: block - read: block |
| events    | reader  | web-app     | int 12 (0b1100) write: true - read: false  |

- for every role (NULL) on /documents endpoint through ios-app application only resources belonging to authenticated user may be read and written
- users with manager role accessing /documents with backend application are able to read and modify write every resource
- users with app role accessing /payments with every application are not allowed to read or write anything
- users with reader role on /events usgin web-app application have a read-only access

See Administration /admin endpoint reference on how you may set these permission rules.

Keep in mind that altough powerful these rules must be applied very carefully like firewall network rules: it is quite easy to cause unintended side effects like blocking every operation or allow dangerous ones.

### 6.2.2 Object permissions

This feature is not yet implemented.

## 6.3 OAuth2

And what about **OAuth2**? At this moment BEdita4 is not (yet) an OAuth2 compliant server solution even if many OAuth2 concepts like *access token* and *refresh token* are already implemented.

Nonetheless integration with **OAuth2** Authorization services is already in development stage. A server compliant implementation will follow.

# Shell commands

A number of administration tasks can be performed via shell.

All shells and commands listed below can be invoked via a binary that's located in the bin/ directory. The basic syntax is:

\$ bin/cake SHELL [COMMAND] [argument1 argument2 ...] [--option1 --option2=val ...]

Warning: Windows users must use bin\cake instead (note the backslash).

For instance, if you want to run the *setup* command in the *bedita* shell you can run:

\$ bin/cake bedita setup

If you want to run the *init* command in the *db\_admin* shell with a couple of additional options you can run:

\$ bin/cake db\_admin init --no-force --seed

Note: Bash autocomplete might come in handy

### 7.1 bedita

The bedita shell is the first place you'll ever want to search in when you're looking for a tool to perform an administrative task.

#### 7.1.1 setup

The setup subcommand will lead you through the several steps required to get a new BEdita instance to work.

You'll be asked for database connection credentials, as well as user credentials for the first administrator user to be added to the system.

Additional steps, like checking for correct permissions on some folders, creating database tables, or checking if current database schema is up-to-date with the latest changes, are performed.

#### It is safe to run this command again once BEdita has been initialized.

```
-y, --yes
Run in non-interactive mode.
```

```
--config-file <path>
Path to configuration file (default: config/app.php).
```

Example

\$ bin/cake bedita setup

## 7.2 db\_admin

The db\_admin shell is specialized in database administration tasks for developers. As a user of BEdita, you'll hardly need any of the commands that this shell provides.

#### 7.2.1 init

This subcommand will initialize the database. The database connection **must** be already configured in order for this command to work. If you're looking for a command-line wizard to guide you through all the steps required to install BEdita, please head to the *setup command*.

If any table is present in the database, you'll be asked if you want your database to be weeped, or if you wish to abort the operation. When the schema has been created, you'll also be asked if you want additional set of data to be loaded into the database. A minimum set of data is loaded regardless of your choice — this is required in order for BEdita to work.

This command can be run in unattended (non-interactive) mode by appending command-line flags -- [no-] force and -- [no-] seed.

```
-f, --force
```

Force removal of all tables in case target database is not empty.

```
--no-force
```

Abort if target database is not empty.

```
-s, --seed
```

Seed database with additional set of data.

```
--no-seed
```

Don't load any additional set of data. A minimum set of data required for BEdita to work is loaded anyway.

```
-c <connection>, --connection <connection>
Database connection to be used (default: default).
```

#### Example

\$ bin/cake db\_admin init --no-force --seed

#### 7.2.2 check\_schema

This subcommand will perform checks on the current schema. This command is mostly useful when developing features that require making changes to the schema of BEdita's database.

You'll be notified of:

- migration history not in sync (schema not migrated to the latest available version)
- new changes (added or removed tables; changes to columns, indexes or constraints)
- · naming that offends SQL conventions

This command exits with a non-zero exit code whenever current schema is not completely up-to-date and it follows SQL conventions, making it possible to employ this command in other automated tasks.

```
-c <connection>, --connection <connection>
Database connection to be used (default: default).
```

Example

\$ bin/cake db\_admin check\_schema --verbose

## 7.3 jobs

The jobs shell is used to run asynchonous pending jobs stored in *async\_jobs* table.

#### 7.3.1 pending

The pending subcommand will launch all *pending* jobs waiting to be run. A --limit option may be used to set a maximum number of jobs to run.

```
-1 <limit>, --limit <limit>
    Specify maximum number of jobs to run.
```

Example

```
$ bin/cake jobs pending -1 10
```

#### 7.3.2 run

The run subcommand will launch a single job from its UUID.

#### Example

**\$** bin/cake jobs run 0660d795-d1bf-4ca0-9a05-2ee47943a658

## 7.4 spec

The spec shell can be used to automatically generate piece of documentation for available API endpoints.

### 7.4.1 generate

The generate subcommand will generate Swagger documentation in YAML format for currently available API endpoints.

```
-o <output>, --output <output>
```

Specify an output file (default: plugins/BEdita/API/spec/be4.yaml).

#### Example

\$ bin/cake spec generate

# 7.5 tree

The tree shell provides two tasks: check and recover.

## 7.5.1 check

It performs some object-aware checks such as:

- detect folders that are not in the tree
- detect ubiquitous folders
- detect non-folder objects that are roots
- detect non-folder objects that have descendants
- detect objects that are present more than once within same parent

Usage: bin/cake tree check.

## 7.5.2 recover

It performs a basic recovery of a corrupt tree, by simply invoking CakePHP's TreeBehavior::recover(). Usage: bin/ cake tree recover.

## **API** reference

## 8.1 Introduction

**BEdita 4** exposes a set of default endpoints to model and handle your data and to perform many other typical backend API operations. Throughout this documentation a description of each of these **core** endpoints is given.

All API examples are conventionally described using only **HTTP** requests and responses i.e. methods, url, headers and bodies. There are intentionally no API client language specific examples, so a basic knowledge of REST API concepts and HTTP is necessary.

### 8.1.1 Headers

Since the primary exchange format is JSON API its content negotiation rules are applied with some extensions.

Every request must contain an Accept header with one of the following values:

- application/vnd.api+json JSON API default content type
- application/json is also fine; considered a synonym for JSON API, is treated the same way

Under special circumstances, and only for GET requests, also text/html, application/xhtml+xml, application/xhtml and text/xhtml may be valid, provided that HTML accept is configured (see *Accept*): response will be an HTML version of the JSON body. Main use is enable data navigation using a browser only in test and development environments.

Request containing input data like POST, PATCH and in some cases DELETE must also provide a Content-Type header where accepted values are:

- application/vnd.api+json JSON API default content type
- application/json is considered a synonym for JSON API just like Accept

**Note**: some special requests like POST /auth or POST /signup will require application/json since not *JSON API* compliant, see ref:*auth-login* or ref:*signup-request* for some examples.

#### Other two important headers are:

- Authorization containing JWT token in the form Bearer {token} to identify the user performing the request
- X-Api-Key containing a token to identify the application performing the request

Typical requests will then be like:

```
POST /users HTTP/1.1
Accept: application/vnd.api+json
Content-Type: application/vnd.api+json
Authorization: Bearer eyJ0eXAiOiJKV1QiLCJhbGciOiJIUzI1NiJ9.....
```

```
GET /users/123 HTTP/1.1
Accept: application/json
X-Api-Key: WF0IjoxNDk1MTgzMjgzLCJuYmYi0jE00TUxODMy0DMsInN1
```

## 8.1.2 Dynamic endpoints

Every *object* type in BEdita defines a new endpoint dynamically, so there will be more dynamic endpoints in a typical project setup than the ones described here.

Some core object types like documents or profiles already provide their endpoints namely /documents and /profiles where through GET/POST/PATCH/DELETE methods you will be able to manage their data in the same way you can do in *Create a user*.

The only difference will be data structure and relations between objects that will of course vary from type to type hence from endpoint to endpoint.

Same will happen for new object types created dynamically in *Object Types /model/object\_types*: a new dedicated endpoint is created, so a new *cats* object type will automatically have its own /cats endpoint.

# 8.2 Request and Response

Every **BEdita 4** API call provides a standard request and response format layout: most of the endpoints are operations involving resources, think of classical CRUD operations for simplicity, and will have the same layout while some other operations like authentication are not and are slightly different.

Requests and responses will follow in general the *JSON API* specification as default format. There are few exceptions though: in some situations a very simple JSON object format is used as request body. See below for some examples.

### 8.2.1 Methods

HTTP methods used in API requests, following common REST best practices, are:

- GET to read resources or other meta informations
- POST to create new resources or for operations requiring input data like authentication
- PATCH to modify existing resources
- **DELETE** to delete existing resources

#### 8.2.2 Request

**DELETE** and **GET** requests do not contain in general a body. Have a look at *Common GET parameters* for an overview of GET query strings.

In case of **POST** and **PATCH** methods instead a JSON API compliant format body part has to be sent by the client.

A minimal body request will have this layout:

```
{
   "data": {
     "type": "documents",
     "attributes": {
        "title": "This is a title",
        "description": "Brief description or abstract",
        "body": "Document body with long text..."
     }
}
```

Very few operations like authentication require a flat key-value JSON object format like:

```
{
    "username": "my-username",
    "password": "my-password"
}
```

#### 8.2.3 Response

Everytime a response contains a body it will be in JSON API compliant format.

A simple example of a GET /documents response will help us highlight some important concepts:

```
{
    "data": [
        {
            "id": "2",
            "type": "documents",
            "attributes": {
                "title": "My first document",
                "description": "A brief description",
                "body": "A long description",
                "status": "draft",
                "uname": "documents_my-first-document",
                 "custom_field": 1234,
                "extra": {
                     "ke1": "value1",
                     "key2": [
                         "value2",
                         "other value"
                     1
                },
                "lang": "en"
            },
            "meta": {
                "locked": false,
                "created": "2017-03-22T17:39:23+00:00",
```

(continues on next page)

```
(continued from previous page)
```

```
"modified": "2017-06-25T21:33:33+00:00",
                "published": null,
                "created_by": 3,
                "modified_by": 9
            },
            "links": {
                "self": "https://api.example.com/documents/2"
            },
            "relationships": {
                "linked_to": {
                    "links": {
                         "related": "https://api.example.com/documents/2/

→linked_to",

                         "self": "https://api.example.com/documents/2/
→relationships/linked_to"
                     }
                }
            }
        },
        {
            "id": "3",
            "type": "documents",
            "attributes": {
            }
        },
        {
        }
   ],
    "links": {
        "self": "https://api.example.com/documents",
        "home": "https://api.example.com/home",
        "first": "https://api.example.com/documents",
        "last": "https://api.example.com/documents&page=5",
        "prev": null,
        "next": "https://api.example.com/documents&page=2"
   },
    "meta": {
        "pagination": {
            "count": 92,
            "page": 1,
            "page count": 5,
            "page_items": 20,
            "page_size": 20
        }
    }
}
```

This is the classical response in case of resources list. For a single resource response is very similar, but somehow reduced.

At the root level we have:

- "data" key will contain an array of resources, or a single resource when a single resource is requested like in GET /documents/2
- "meta" will contain metadata of single resources or of resource lists, mainly pagination info for lists
- "links" key appears in more than one place and will contain

- "self" (always present) with a link pointing to the resource containing it; it can be an array of resources, a single resource or a relationship
- "home" link to Home Document /home endpoint
- "first" "last" "prev" "next" Pagination URIs to access pages in case of resources array

Giving a closer look at **data** key there are some important things to notice:

- "id" and "type" must always be present, "type" is the unique plural name of object types (like *documents* in this case) or of internal resources (like *roles*)
- "attributes" is for resource attributes, these are generally properties that a client application can modify, once permissions are granted, and contains
  - stantard core properties like "title", "description", "lang" or "body" available for all object types
  - custom properties that belong to the current resource or object type only "custom\_field" in this example
  - special core properties available for all object types, with some specific meaning and usage:
    - \* "status" may have only on, draft or off as values; it representes an editorial status, depending on client application settings objects with status draft and off may not be visible
    - \* "uname" is the object unique name, a modifiable unique identifier of every object inside a project, represented by an URL-friendly string that may be derived from the "title" or from other properties; upon creation a uname is automatically created and when a client application requests to create or modify this property the actual value may be changed by the system to avoid conflicts with an existing identical uname
    - \* "extra" is a special property where an application may put arbitrary data, use it as you wish... we don't wanna know :)
- "meta" is for resource metadata, or properties that are not directly changeable by a client application, like:
  - "created", "modified" and "published" will show creation date, last modification date and date of publishing (when status changed to on)
  - "created\_by" and "modified\_by" display the id of the user that created the object and of the user that modified it for the last time
  - "locked" is a special property, when set to true an object is not deletable and its status and uname cannot be modified
- "links" contains a "self" link to representation of the object itself
- "relationships" displays links to read or manipulate related resources or objects, in general we have:
  - core relations between objects and resources, like the one between user and role
  - custom semantic relations between objects dynamically created using Relations /model/relations

### 8.2.4 Status codes

Obviously on every response a meaningful *HTTP status code <https://en.wikipedia.org/wiki/List\_of\_HTTP\_status\_codes>* is returned. The API consumer must always check it before reading the response body: especially to see if an error has occured.

Here a short list of the main status codes your client application will receive:

• 200 OK - A successful GET or PATCH or POST that doesn't result in a creation.

- 201 Created Successful POST that results in a creation. A Location header pointing to the location of the new resource will be provided.
- 204 No Content Successful not returning a body (like a DELETE).
- 400 Bad Request The request is malformed.
- 401 Unauthorized No authentication or invalid authentication details are provided.
- 403 Forbidden Authentication succeeded but authenticated user doesn't have access to the resource.
- 404 Not Found A non-existent resource is requested.
- 405 Method Not Allowed An HTTP method is being requested that isn't allowed (like requesting a DELETE on *Home Document /home*).
- 406 Not Acceptable A content negotiation error, content generated is not acceptable according to the *Accept* headers sent in the request see *Headers*.
- 415 Unsupported Media Type An unsupported or unknown content type was provided as part of the request.
- 500 Internal Server Error Something bad happened, hope you don't get a lot of them :)

### 8.2.5 Errors

In case of error this is the expected response body layout

```
{
    "error": {
       "status": "401",
        "title": "Unauthorized",
        "code": "expired_token",
        "detail": "JWT access token has expired",
        "meta": {
            "trace": [
                "#0 /var/www/bedita/plugins/BEdita/API/src/Auth/
-EndpointAuthorize.php(133): BEdita\\API\\Auth\\JwtAuthenticate->

wunauthenticated(Object(Cake\\Http\\ServerRequest),

↔ Object (Cake\\Http\\Response))",
                "#1 /var/www/bedita/plugins/BEdita/API/src/Auth/
-EndpointAuthorize.php(115): BEdita\\API\\Auth\\EndpointAuthorize->

unauthenticate()",

                "#2 ....",
                "....",
                "#27 {main}"
            ]
        }
    },
    "links": {
        "self": "https://api.example.com/documents",
        "home": "https://api.example.com/home"
    }
}
```

Main difference between a failure and a successful response is the presence of the "error" key providing:

- "status" response HTTP status code, for convenience
- "title" short, human-readable summary of the problem that SHOULD NOT change from occurrence to occurrence of the problem

- "code" API specific error code in string format, used by API consumer to better identify the problem occurred
- "detail" human-readable explanation specific to this occurrence of the problem. Can be localized.
- "meta" will contain stacktrace in "trace" only in debug mode
- "links" with "self" URL where error originated, and "home" URL

## 8.3 Common GET parameters

Many HTTP query parameters in BEdita4 API GET method calls are common and may be used to manipulate API response and get only the data you need in your application.

Common parameters described here may be used in all API endpoints that handle entities/objects directly.

They are available in all endpoints except few special ones like: /auth, /home, /signup and /status. These endpoints are designed to handle particular use cases where lists of resources or objects are not directly handled.

#### 8.3.1 Pagination

- page select page number to retrieve
- page\_size define page size; default page size and maximum possible size are defined via configuration parameter (defaults are 20 and 100) see *Pagination*

Examples:

- /objects?page=2 get page number 2
- /objects?page\_size=42 impose 42 as page size in response
- /objects?page\_size=42&page=3 get page number 3 using 42 as page size

In every GET response containing lists pagination data is available in a special section under meta / pagination

#### **Example response:**

Suppose we have 125 items available for our request, using 20 as page\_size, selecting page number 7 we get

```
{
    "links": {
         . . .
    },
    "data": {
         . . .
    },
    "meta": {
         "pagination": {
             "count": 125,
              "page": 7,
             "page_count": 7,
             "page_items": 5,
             "page_size": 20
         }
    }
```

Where, as you may easily guess:

- count is the total number of items in response
- page is the current page number
- page\_count is the total number of pages
- page\_items is the numer of items displayed in this page (maximum is page\_size)
- page\_size is the page size, max number of items for each page

### 8.3.2 Field selection

• fields - decide which fields are displayed in a response, comma separeted list

#### 8.3.3 Search

• q or filter [query] - perform a natural language search using a filter, see Search Query filter below

### 8.3.4 Sort

• sort - sort items using a field in ascending or descending order, descending order is obtained prepending minus - to field name

#### Examples:

- /users?sort=username return users alphabetically by username
- /users?sort=-username return users alphabetically from last to first by username (reverse order)
- /roles?sort=-id roles from last to first id

#### 8.3.5 Filters

Filters are one the most powerful and versatile tools in **BEdita API** in order to retrieve only resources or objects you really need in your application.

#### **Filter expressions**

Generally every filter in a query string will have following syntax:

- 1. filter[{item}]={value} the simplest form, a filter item should be equal to some value
- 2. filter[{item}] [{op}]={value} is a logical operation on filter value, where {op} can
  have following values:
- neq, ne, '! = or <> negation operator, meaning that filter item shoud not be equal to { {value} }
- lt or < less than operator, meaning that filter item shoud be less than { {value} }
- lte, le or <= less than or equal operator; filter item shoud be less than or equal to { {value} }
- gt or > greater than operator; filter item shoud be greater than { {value} }
- gte, ge or >= greater than or equal operator; filter item should be greater than or equal to {{value}}
- 3. filter[{item}][]={value} array sintax: add a value to an array representing possible values of a filter item

Filter expressions can be combined using & separator as many times as you want, limited only by the URL size. Too many filter combinations may of course result in unwanted or meaningless results, use them with caution :)

# **Field filter**

The simplest and most common filter: retrieve only resources that have a field equal to some value, or greater/less than some value.

### Examples:

- /users?filter[name]=Gustavo get users that have Gustavo as first name
- /objects?filter[id][gt]=100 return users with id greater than 100

## **Search Query filter**

Simple text search may be performed with a query filter

- /objects?filter[query]=gustavo get objects that have gustavo in some of their textual fields
- /objects?q=gustavo convience alias for the preceeding filter query filter[query]=.. or q=.. are identical

**Note**: currently only raw text search is performed, more sophisticated actual natural language search will be available in a future release

# **Type filter**

Type filters are used to select some *object* types, typically used in /objects endpoint

- /objects?filter[type] = events select only objects of type events
- /objects?filter[type] [ne]=documents all object types except documents
- /objects?filter[type][]=locations&filter[type][]=profiles select only locations and profiles

# **Geo filter**

Geo filters are able to retrieve results on objects of type location or on types extending locations using geo coordinates.

- /locations?filter[geo][center]=44.4944183,11.3464055 retrieve locations ordered by proximity to a given center point expressed in terms of latitude and longitude; each item will show in meta. extra.distance the distance in meters to the center point
- /locations?filter[geo][center]=44.4944183,11.3464055&filter[geo][radius]=5000 same as the above filter, but results are limited in a radius of 5km

**Note:** in order to work this filter **requires** that the underlying database supports geo-spatial functions like ST\_GeomFromText, this is true for **MySQL 5.7** or **PostGIS** for instance.

### **Date ranges filter**

Date ranges are entities used in some objects like events to indicate start and end dates.

With this filter you are able to retrieve objects using conditions on date time intervals.

- /events?filter[date\_ranges][start\_date][gt]=2017-08-01 events starting after 2017-08-01
- /events?filter[date\_ranges][end\_date][le]=2017-08-15 events with end date lesser than or equal to 2017-08-15
- /events?filter[date\_ranges][start\_date][gt]=2017-07-01&filter[date\_ranges][end\_date][l
  events starting and ending between 2017-07-01 and 2017-07-30

# 8.4 Home Document /home

/home endpoint returns basic information about available API resources

Inspired by **Home Document for HTTP APIs** IETF draft http://mnot.github.io/I-D/json-home/ its purpose is to show avilable endpoints, content type formats and HTTP methods

This information depends on user permissions and endpoint configuration.

# **Example request:**

```
GET /home HTTP/1.1
Host: example.org
Accept: application/json
```

### Example response:

```
HTTP/1.1 200 Success
Host: example.org
Content-Type: application/json
  {
      "links": {
          "self": "http://example.org/home",
          "home": "http://example.org/home"
      },
      "meta": {
          "resources": {
               "/users": {
                   "href": "http://example.org/users",
                   "hints": {
                   "allow": [
                       "GET"
                   ],
                   "formats": [
                       "application/json",
                       "application/vnd.api+json"
                   1
               },
               "/roles": {
                   "href": "http://example.org/roles",
                   "hints": {
                   "allow": [
```

```
"GET"

],

"formats": [

"application/json",

"application/vnd.api+json"

]

},

}

}
```

# 8.5 Authentication /auth

/auth endpoint is responsible for login related actions. With it a user is able to login and to get user login data. Different actions are supported:

• standard login - providing username and password and without Authorization header

- token renew with Authorization header and without username and password
- whoami get logged user profile data
- profile update logged user profile data
- · credential change request request to update password
- credential change update actual password update action using secret hash

# 8.5.1 Login

#### POST /auth

Perform login.

**Form Parameters** 

- username Username of user to be logged in. To be omitted when renewing token.
- password Password of user to be logged in. To be omitted when renewing token.

### **Request Headers**

• Authorization – (Optional) Use only in token renew, prefixed with Bearer.

#### **Status Codes**

- 200 OK Login successful.
- 401 Unauthorized Unauthorized user, or invalid renew token.

#### **Response JSON Object**

- meta. jwt The JSON Web Token to be used to authenticate (in header Authorization).
- meta.renew The renew token, to be used to reiterate login process when JWT expires.

**Example request (login with username and password)**: since this is not a *JSON API* request you MUST use Content-Type: application/json or Content-Type: application/ x-www-form-urlencoded, see example below.

```
POST /auth HTTP/1.1
Host: example.com
Accept: application/vnd.api+json
Content-Type: application/json
{
    "username" : "bedita",
    "password" : "bedita"
}
```

Same request using classic Content-Type: application/x-www-form-urlencoded

```
POST /auth HTTP/1.1
Host: example.com
Accept: application/vnd.api+json
Content-Type: application/x-www-form-urlencoded
username=bedita&password=bedita
```

### **Example response:**

```
HTTP/1.1 200 OK
Content-Type: application/vnd.api+json
{
    "links": {
        "self": "http://example.com/auth",
        "home": "http://example.com/home"
    },
    "meta": {
        "jwt": "eyJ0eXAiOiJKV1QiLCJhbGciOiJIUzI1NiJ9.
        eyJpZCI6MSwidXNlcm5hbWUiOiJiZWRpdGEiLCJibG9ja2VkIjpmYWxzZSwibGFzdF9sb2dpbi16IjIwMTYtMDgtMDFUMI
        orGcCEKiYjETnkaKVgG5-gJxIMXALVaZ4MeV5aKbWtQE",
            "renew": "eyJ0eXAiOiJKV1QiLCJhbGciOiJIUzI1NiJ9.
        eyJpc3MiOiJodHRwOlwvXC8xMC4wLjgzLjQ6ODA4MCIsImlhdCI6MTQ3MDA1ODUxNywibmJmIjoxNDcwMDU4NTE3LCJzdW
        imU3QToPvc0uY-XQRhDA1F2hfpRjjT21jSerKQygk2T8"
    }
}
```

#### Example request (token renewal):

```
POST /auth HTTP/1.1
Host: example.com
Accept: application/vnd.api+json
Authorization: Bearer eyJ0eXAiOiJKV1QiLCJhbGciOiJIUzI1NiJ9.
→eyJpc3MiOiJodHRwOlwvXC8xMC4wLjgzLjQ6ODA4MCIsImlhdCI6MTQ3MDA1ODUxNywibmJmIjoxNDcwMDU4NTE3LCJzdW
→mU3QToPvc0uY-XQRhDA1F2hfpRjjT2ljSerKQygk2T8
```

**Example response**: (same as above, with new JWT and renew token)

# 8.5.2 Who Am I?

GET /auth/user

Get logged user profile data.

**Request Headers** 

• Authorization - Use token prefixed with Bearer.

### Status Codes

- 200 OK Get operation successful.
- 401 Unauthorized Unauthorized user, user not logged.

#### **Response JSON Object**

• data – User profile data

# **Example request**

*{token}* is JWT token from previuos login and renew examples:

```
GET /auth/user HTTP/1.1
Host: example.com
Accept: application/vnd.api+json
Authorization: Bearer {token}
```

### **Example response:**

```
HTTP/1.1 200 OK
Content-Type: application/vnd.api+json
{
  "data": {
        "id": "2",
        "type": "users",
        "attributes": {
            "username": "gustavo",
            "blocked": false,
            "last_login": "2016-10-06T08:17:36+00:00",
            "last_login_err": null,
            "num_login_err": 0,
            "name": "Gustavo",
            "surname": "Supporto"
        }
    },
    "links": {
        "self": "http://example.com/auth/user",
        "home": "http://example.com/home"
    },
}
```

Note: some fields in "attributes" are missing for brevity.

# 8.5.3 Update user profle

### PATCH /auth/user

Update logged user profile data with some restrictions. For basic security reasons some fields are not directly changeable: *username*, *email* and *password*. Only exception: *password* may be changed if current valid password is provided in *old\_password* field.

#### **Request Headers**

• Authorization – Use token prefixed with Bearer.

**Status Codes** 

- 200 OK Get operation successful.
- 401 Unauthorized Unauthorized user, user not logged.

### **Response JSON Object**

• data – User profile data

### **Example request**

*{token}* is JWT token from previuos login and renew examples:

```
PATCH /auth/user HTTP/1.1
Host: example.com
Authorization: Bearer {token}
Accept: application/vnd.api+json
Content-Type: application/json
{
    "city" : "Bologna",
    "country" : "Italy"
}
```

#### **Example response:**

```
HTTP/1.1 200 OK
Content-Type: application/vnd.api+json
{
  "data": {
        "id": "2",
        "type": "users",
        "attributes": {
            "username": "gustavo",
            "name": "GUstavo",
            "surname": "Supporto"
            "city" : "Bologna",
            "country" : "Italy"
        }
    },
    "links": {
        "self": "http://example.com/auth/user",
        "home": "http://example.com/home"
    },
}
```

Note: some fields in "attributes" are missing for brevity.

### Example of a password change request

```
PATCH /auth/user HTTP/1.1
Host: example.com
Authorization: Bearer {token}
Accept: application/vnd.api+json
Content-Type: application/json
{
    "password" : "a new super strong password",
    "old_password" : "my current password"
}
```

# 8.5.4 Credentials change

Authentications credential change works in two steps:

- a credential change request action
- an actual credential change using a secret hash

Only use case currently supported is password change.

After a request action an email is sent to requesting user containing a URL with a secret hash to actually perform the change.

### POST /auth/change

Request a credential change.

Form Parameters

- contact Email of user requesting credendials change.
- **change\_url** Change URL that will be sent via email.

#### **Status Codes**

- 204 No Content No content on operation success.
- 400 Bad Request On malformed or missing input data.
- 404 Not Found If no user is found.

**Example request**: Since this is not a *JSON API* request you MUST use Content-Type: application/json

```
POST /auth/change HTTP/1.1
Content-Type: application/json
{
    "contact": "{my email}",
    "change_url": "{change url}"
```

A change\_url is required in order to create the URL that will be sent to the user in the form {change\_url}? uuid={uuid} where {uuid} is a system generated hash that will expire after 24h.

In your change\_url page you will have to read the uuid query parameter and proceed to actual change performing the following request.

#### PATCH /auth/change

Perform a credential (password) change.

### **Form Parameters**

- uuid Secret UUID sent via email in change\_url.
- **password** New user password.
- login Optional boolean parameter, if true a login is also performed.

#### **Status Codes**

- 200 OK On operation success.
- 400 Bad Request On malformed or missing input data.
- 404 Not Found Not found if provided UUID is incorrect or expired.

**Example request:** Since this is not a *JSON API* request you MUST use Content-Type: application/json

```
PATCH /auth/change HTTP/1.1
Content-Type: application/json
{
    "uuid": "{uuid}",
    "password": "{new password}",
    "login": true
}
```

Response will contain user data as in previous Who Am I? request.

If "login" is true a login is also performed and *JWT access token* and *refresh token* tokens are returned in "meta" section for immediate use. This key is optional, if missing "login": false is assumed.

# 8.6 Users /users

You can manage user data by using /users endpoint. It provides users management: creation, data retrieval, modification, removal and roles associations.

# 8.6.1 Create a user

You can create user data by using POST /users endpoint. Users data must be specified inside body JSON data.

Request body structure is:

```
{
    "data": {
        "type": "users",
        "attributes": {}
}
```

# POST /users

Example request (create user john doe):

```
POST /users HTTP/1.1
Host: example.com
Accept: application/vnd.api+json
Content-Type: application/vnd.api+json
{
    "data": {
        "type": "users",
        "attributes": {
            "username": "johndoe",
            "password": "j04nd0e",
            "uname": "johndoe"
        }
}
```

Example above show all required attributes.

Expected response is HTTP/1.1 201 OK, with application/vnd.api+json body data representing the user just created.

When user already exists or data is not valid (i.e. data lacks of required fields), POST fails and response is 400 Bad Request - Invalid data.

Successful response example follows:

```
HTTP/1.1 201 OK
Content-Type: application/vnd.api+json
{
    "data": {
        "id": 19283,
        "type": "users",
        "attributes": {
            "username": "johndoe",
            "password": "j04nd0e",
            "uname": "johndoe",
            "created_by": 1,
            "modified_by": 1,
            "created": "2016-12-13T12:08:02+00:00",
            "modified": "2016-12-13T12:08:02+00:00"
        },
        "relationships": {
            "roles": {
                "links": {
                     "related": "http://example.com/users/19283/roles",
                     "self": "http://example.com/users/19283/relationships/roles"
                }
            }
        }
    },
    "links": {
        "self": "http://example.com/users",
        "home": "http://example.com/home"
    }
}
```

data.attributes object contains more internal attributes.

# 8.6.2 Get user data

You can obtain user data by using GET /users and GET /users/(user\_id) endpoint.

### GET /users

It returns a collection of users:

- use id query string parameter to retrieve a single user by id
- use id query string parameter and roles token to retrieve user roles by user id

### GET /users/ (user\_id)

### Example request (get users):

```
GET /users HTTP/1.1
Host: example.com
Accept: application/vnd.api+json
```

**Example response:** 

```
HTTP/1.1 200 OK
Content-Type: application/vnd.api+json
{
    "data": [
        {
            "id": 19283,
            "type": "users",
            "attributes": {
                "username": "johndoe",
                "name": "john",
                "surname": "doe"
            }
        }
    ],
    "links": {
        "self": "http://example.com/users/19283",
        "home": "http://example.com/home",
        "first": "http://example.com/users",
        "last": "http://example.com/users",
        "prev": null,
        "next": null
    },
    "meta": {
        "pagination": {
            "count": 1,
            "page": 1,
            "page_count": 1,
            "page_items": 1,
            "page_size": 20
        }
    }
}
```

data is an array of objects; in this example, you see only one. data.attributes object contains more internal attributes.

### GET /users/ (user\_id) /roles

You can obtain user roles by using GET /users/(user\_id)/roles endpoint.

### Example request (get user johndoe roles):

```
GET /users/19283/roles HTTP/1.1
Host: example.com
Accept: application/vnd.api+json
```

Example response:

```
HTTP/1.1 200 OK
Content-Type: application/vnd.api+json
```

```
"data": [
        {
            "id": "7",
            "type": "roles",
            "attributes": {
                "name": "dummy role",
                "description": null,
                "unchangeable": false,
                "created": "2016-12-13T11:28:32+00:00",
                "modified": "2016-12-13T11:28:32+00:00"
            },
            "links": {
                "self": "http://example.com/roles/7"
            },
            "relationships": {
            "users": {
                "links": {
                "related": "http://example.com/roles/7/users",
                "self": "http://example.com/roles/7/relationships/users"
                }
            }
            }
        }
   ],
    "links": {
        "self": "http://example.com/users/19283/roles",
        "home": "http://example.com/home",
        "first": "http://example.com/users/19283/roles",
        "last": "http://example.com/users/19283/roles",
        "prev": null,
        "next": null
   },
   "meta": {
        "pagination": {
            "count": 1,
            "page": 1,
            "page_count": 1,
            "page_items": 1,
            "page_size": 20
        }
   }
}
```

# 8.6.3 Modify a user

You can modify a user by using PATCH /users/(user\_id) endpoint.

**PATCH** /users/ (user\_id)

#### Example request (modify user john doe):

In this example, purpose is modifying 'johndoe' user's name and surname from 'john doe' to 'Johnny Doe'.

```
PATCH /users/19283 HTTP/1.1
Host: example.com
```

```
Accept: application/vnd.api+json
Content-Type: application/vnd.api+json
{
    "data": {
        "id": 19283,
        "type": "users",
        "attributes": {
            "name" : "Johnny",
            "surname" : "Doe"
        }
    }
}
```

Response 200 OK is expected.

```
HTTP/1.1 200 OK
Content-Type: application/vnd.api+json
{
    "data": {
        "id": 19283,
        "type": "users",
        "attributes": {
            "username": "johndoe",
            "name": "Johnny",
            "surname": "Doe"
        },
        "relationships": {
            "roles": {
                "links": {
                     "related": "http://example.com/users/19283/roles",
                     "self": "http://example.com/users/19283/relationships/roles"
                }
            }
        }
    },
    "links": {
        "self": "http://example.com/users/19283",
        "home": "http://example.com/home"
    }
}
```

data.attributes object contains more internal attributes.

# 8.6.4 Remove a user

You can delete a user by using DEL /users/(user\_id) endpoint.

**DELETE** /users/(user\_id)

## Example request (delete user john doe):

Note: in this example user id is 19283.

```
DELETE /users/19283 HTTP/1.1
Host: example.com
```

Expected response is 204 No Content. When user is not found, response is 404 Not Found.

HTTP/1.1 204 No Content

# 8.6.5 Add a role

You can add a role by using POST /users/(user\_id)/relationships/roles endpoint. (user\_id) is a placeholder for user object id. You specify role id inside JSON body passed to request.

**POST** /users/ (user\_id) /relationships/roles

Example request (add role 7 to john doe user):

In this example, purpose is adding a role (id 7) to 'johndoe' user (id 19283).

```
POST /users/19283/relationships/roles HTTP/1.1
Host: example.com
Accept: application/vnd.api+json
Content-Type: application/vnd.api+json
{
    "data": {
        "type": "roles",
        "id": 7
    }
}
```

Response 200 OK is expected.

```
HTTP/1.1 200 OK
Content-Type: application/vnd.api+json
{
    "links": {
        "self": "http://example.com/users/19283/relationships/roles",
        "home": "http://example.com/home"
    }
}
```

# 8.6.6 Remove a role

You can remove a role by using DELETE /users/(user\_id)/relationships/roles endpoint. (user\_id) is a placeholder for user object id. You specify role id inside JSON body passed to request.

DELETE /users/(user\_id)/relationships/roles

Example request (remove role 7 to john doe user):

In this example, purpose is removing a role (id 7) from 'johndoe' user (id 19283).

```
DELETE /users/19283/relationships/roles HTTP/1.1
Host: example.com
Accept: application/vnd.api+json
Content-Type: application/vnd.api+json
,
```

```
"data": {
    "type": "roles",
    "id": 7
}
```

Response 200 OK is expected.

}

```
HTTP/1.1 200 OK
Content-Type: application/vnd.api+json
{
    "links": {
        "self": "http://example.com/users/19283/relationships/roles",
        "home": "http://example.com/home"
    }
}
```

# 8.7 Roles /roles

You can manage user roles by using /roles endpoint. It provides user roles management: creation, data retrieval, modification, removal and user association.

# 8.7.1 Create a role

You can create role data by using POST /roles endpoint. Roles data must be specified inside body JSON data.

Request body structure is:

```
{
    "data": {
        "type": "roles",
        "attributes": {}
}
```

POST /roles

Example request (create sample role):

```
POST /users HTTP/1.1
Host: example.com
Accept: application/vnd.api+json
Content-Type: application/vnd.api+json
{
    "data": {
        "type": "roles",
        "attributes": {
            "name": "sample role"
        }
    }
}
```

Expected response is HTTP/1.1 201 OK, with application/vnd.api+json body data representing the role just created.

When role already exists or data is not valid (i.e. data lacks of required fields), POST fails and response is 400 Bad Request - Invalid data.

```
Successful response example follows:
```

```
HTTP/1.1 201 OK
Content-Type: application/vnd.api+json
{
    "data": {
        "id": "7",
        "type": "roles",
        "attributes": {
            "name": "sample role",
            "created": "2016-12-13T13:38:17+00:00",
            "modified": "2016-12-13T13:38:17+00:00"
        },
        "relationships": {
            "users": {
                "links": {
                     "related": "http://example.com/roles/1/users",
                     "self": "http://example.com/roles/7/relationships/users"
                }
            }
        }
    },
    "links": {
        "self": "http://example.com/roles",
        "home": "http://example.com/home"
    }
```

# 8.7.2 Get role data

You can obtain role data by using GET /roles and GET /roles/(role\_id) endpoint.

# GET /roles

It returns a collection of roles:

- use id query string parameter to retrieve a single role by id
- use id query string parameter and users token to retrieve users by role id

```
GET /roles/(role_id)
```

Example request (get roles):

```
GET /roles HTTP/1.1
Host: example.com
Accept: application/vnd.api+json
```

**Example response:** 

```
HTTP/1.1 200 OK
Content-Type: application/vnd.api+json
```

```
{
    "data": [
        {
            "id": 7,
            "type": "roles",
            "attributes": {
                "name": "sample role",
                "description": null,
                "unchangeable": false,
                "created": "2016-12-13T13:38:17+00:00",
                "modified": "2016-12-13T13:38:17+00:00"
            },
            "links": {
                "self": "http://example.com/roles/7"
            },
            "relationships": {
                "users": {
                    "links": {
                         "related": "http://example.com/roles/7/users",
                         "self": "http://example.com/roles/7/relationships/users"
                    }
                }
            }
        }
   ],
   "links": {
        "self": "http://example.com/roles",
       "home": "http://example.com/home",
        "first": "http://example.com/roles",
       "last": "http://example.com/roles",
        "prev": null,
        "next": null
   },
   "meta": {
        "pagination": {
            "count": 1,
            "page": 1,
            "page_count": 1,
            "page_items": 1,
            "page_size": 20
       }
   }
}
```

# GET /roles/(role\_id)/users

You can obtain role users by using GET /roles/(role\_id)/users endpoint.

```
Example request (get users by role 'sample role', id 7):
```

```
GET /roles/7/users HTTP/1.1
Host: example.com
Accept: application/vnd.api+json
```

# Example response:

```
HTTP/1.1 200 OK
Content-Type: application/vnd.api+json
{
    "data": [
        {
            "id": "19283",
            "type": "users",
            "attributes": {
                "username": "johndoe",
            },
            "links": {
                "self": "http://example.com/users/19283"
            },
            "relationships": {
                 "roles": {
                     "links": {
                         "related": "http://example.com/users/19283/roles",
                         "self": "http://example.com/users/19283/relationships/roles"
                     }
                }
            }
        }
    ],
    "links": {
        "self": "http://example.com/roles/7/users",
        "home": "http://example.com/home",
        "first": "http://example.com/roles/7/users",
        "last": "http://example.com/roles/7/users",
        "prev": null,
        "next": null
    },
    "meta": {
        "pagination": {
            "count": 1,
            "page": 1,
            "page_count": 1,
            "page_items": 1,
            "page_size": 20
        }
    }
}
```

# 8.7.3 Modify a role

You can modify a role by using PATCH /roles/(role\_id) endpoint.

PATCH /roles

Example request (modify role 'sample role'):

In this example, purpose is modifying 'sample role' name to 'Dummy Role'.

```
PATCH /roles/7 HTTP/1.1
Host: example.com
Accept: application/vnd.api+json
Content-Type: application/vnd.api+json
```

```
{
   "data": {
      "id": 7,
      "type": "roles",
      "attributes": {
          "name" : "Dummy Role"
      }
   }
}
```

Response 200 OK is expected.

```
HTTP/1.1 200 OK
Content-Type: application/vnd.api+json
{
    "data": {
       "id": 7,
        "type": "roles",
        "attributes": {
            "name": "Dummy Role",
            "description": null,
            "unchangeable": false,
            "created": "2016-12-13T13:38:17+00:00",
            "modified": "2016-12-13T14:02:37+00:00"
        },
        "relationships": {
            "users": {
                "links": {
                    "related": "http://example.com/roles/7/users",
                    "self": "http://example.com/roles/7/relationships/users"
                }
            }
        }
    },
    "links": {
        "self": "http://example.com/roles/7",
        "home": "http://example.com/home"
    }
}
```

# 8.7.4 Remove a role

You can delete a role by using DEL /roles/(role\_id) endpoint.

DELETE /roles

Example request (delete role 'Sample Role', id 7):

```
DELETE /roles/7 HTTP/1.1
Host: example.com
```

Expected response is 204 No Content. When role is not found, response is 404 Not Found.

HTTP/1.1 204 No Content

# 8.7.5 Add a user role

You can add a role to a user by using POST /roles/(role\_id)/relationships/users endpoint. (role\_id) is a placeholder for role id. You specify user id inside JSON body passed to request.

**POST** /roles/ (*role\_id*) /relationships/users

Example request (add role 7 to john doe user, id 19283):

In this example, purpose is adding a role (id 7) to 'johndoe' user (id 19283).

```
POST /roles/7/relationships/users HTTP/1.1
Host: example.com
Accept: application/vnd.api+json
Content-Type: application/vnd.api+json
{
    "data": {
        "type": "users",
        "id": 19283
    }
}
```

Response 200 OK is expected.

```
HTTP/1.1 200 OK
Content-Type: application/vnd.api+json
{
    "links": {
        "self": "http://example.com/roles/7/relationships/users",
        "home": "http://example.com/home"
    }
}
```

# 8.7.6 Remove a user role

You can remove a role from a user by using DELETE /roles/(role\_id)/relationships/users endpoint. (role\_id) is a placeholder for role id. You specify user id inside JSON body passed to request.

DELETE /roles/(role\_id)/relationships/users

Example request (remove role 7 from john doe user, id 19283):

In this example, purpose is removing a role (id 7) from 'johndoe' user (id 19283).

```
DELETE /roles/7/relationships/users HTTP/1.1
Host: example.com
Accept: application/vnd.api+json
Content-Type: application/vnd.api+json
{
    "data": {
        "type": "users",
        "type": "users",
        "type": "users",
        "type": "users",
        "type": "users",
        "type": "users",
        "type": "users",
        "type": "users",
        "type": "users",
        "type": "users",
        "type": "users",
        "type": "users",
        "type": "users",
        "type": "users",
        "type": "users",
        "type": "users",
        "type": "users",
        "type": "users",
        "type": "users",
        "type": "users",
        "type": "users",
        "type": "users",
        "type": "users",
        "type": "users",
        "type": "users",
        "type": "users",
        "type: "users",
        "type: "users",
        "type: "users",
        "type: "users",
        "type: "users",
        "type: "users",
        "type: "users",
        "type: "users",
        "type: "users",
        "type: "users",
        "type: "users",
        "type: "users",
        "type: "users",
        "type: "users",
        "type: "users",
        "type: "users",
        "type: "users",
        "type: "users",
        "type: "users",
        "type: "users",
        "type: "users",
        "type: "users",
        "type: "users",
        "type: "users",
        "type: "users",
        "type: "users",
        "type: "users",
        "type: "users",
        "type: "users",
        "type: "users",
        "type: "users",
        "type: "users",
        "type: "users",
        "type: "users",
        "type: "users",
        "type: "users",
        "type: "users",
        "type: "users",
        "type: "users",
        "type: "users",
        "type: "users",
        "type: "users",
        "type: "users",
        "type: "users",
        "type: "users",
        "type: "users",
        "type: "users",
        "type: "users",
        "type: "users",
        "type: "users",
        "type: "users",
        "type: "
```

"id": 19283

Response 200 OK is expected.

}

}

```
HTTP/1.1 200 OK
Content-Type: application/vnd.api+json
{
    "links": {
        "self": "http://example.com/roles/7/relationships/users",
        "home": "http://example.com/home"
    }
}
```

# 8.8 Objects /objects

/objects base endpoint provides a set of methods dedicated to abstract objects management. objects is an abstract model for BEdita. Every object created through data modelling are instances of objects. You can use GET /objects when you want to retrieve data for objects whose types extend objects.

This endpoint provides:

- get a list of objects (multiple types at the same time), using filters
- retrieve data of a single object by unique identifier (allowed, but you can also use GET / {objectTypeName}/{objectId})
- remove an object (allowed, but discouraged: use DELETE /{objectTypeName}/{objectId} instead)

To create, modify or delete data for objects whose types extend objects, you use dedicated endpoint / {objectTypeName}, created through modelling (for more details, see *Model /model*), ({objectTypeName} is a placeholder for a non-abstract object type):

- POST /{objectTypeName}: create data
- PATCH /{objectTypeName}/{objectId}: update data
- DELETE /{objectTypeName}/{objectId}: move to trashcan
- DELETE /trash/{objectId}: remove from trashcan

Note: in the following sections, {objectId} and (object\_id) are sample placeholders for the unique identifier of the object, typically an integer number. Other placeholders used in this page are {objectTypeName}, {status}, {uname}, {title}, {createdDate}, {modifiedDate}, {createdBy}, {modifiedBy}, {status}, {revisionNumber} etc. In the examples, response data contains a reduced number of fields, for better readability.

# 8.8.1 Get a collection of objects

# GET /objects

The /objects endpoint can be used to retrieve a collection of objects of different types. Available filters are *Type filter*, *Field filter* and *Search Query filter*.

Example request (get all objects):

```
GET /objects HTTP/1.1
Host: example.com
Accept: application/vnd.api+json
```

```
Example response:
```

```
HTTP/1.1 200 OK
Content-Type: application/vnd.api+json
{
    "data": [
        {
            "id": "{objectId1}",
            "type": "{objectTypeName1}",
            "attributes": {
                "status": "{status1}",
                "uname": "{uname1}",
                "title": "{title1}"
            },
            "meta": {
                "created": "{createdDate1}",
                "modified": "{modifiedDate1}",
                 "created_by": "{createdBy1}",
                "modified_by": "{modifiedBy1}"
            },
            "links": {
                "self": "https://example.com/{objectTypeName1}/{objectId1}"
            },
            "relationships": {
                "{relationName1}": {
                     "links": {
                         "related": "https://example.com/{objectTypeName1}/{objectId1}/

+ {relationName1}",

                         "self": "https://example.com/{objectTypeName1}/{objectId1}/

→relationships/{relationName1}"

                     }
                },
                "{relationName2}": {
                     "links": {
                         "related": "https://example.com/{objectTypeName1}/{objectId1}/
\leftrightarrow {relationName2}",
                         "self": "https://example.com/{objectTypeName1}/{objectId1}/

→relationships/{relationName2}"

                     }
                },
            }
        },
        {
            "id": "{objectId2}",
            "type": "{objectTypeName2}",
            "attributes": {
                "status": "{status2}",
                 "uname": "{uname2}",
                 "title": "{title2}"
            },
            "meta": {
                 "created": "{createdDate2}",
```

```
"modified": "{modifiedDate2}",
                 "created_by": "{createdBy2}",
                 "modified_by": "{modifiedBy2}"
            },
            "links": {
                "self": "https://example.com/{objectTypeName2}/{objectId2}"
            },
            "relationships": {
                "{relationName1}": {
                     "links": {
                         "related": "https://example.com/{objectTypeName2}/{objectId2}/
\leftrightarrow {relationName1}",
                         "self": "https://example.com/{objectTypeName2}/{objectId2}/

→relationships/{relationName1}"

                     }
                },
                 "{relationName2}": {
                     "links": {
                         "related": "https://example.com/{objectTypeName2}/{objectId2}/
\leftrightarrow {relationName2}",
                         "self": "https://example.com/{objectTypeName2}/{objectId2}/

→relationships/{relationName2}"

                     }
                },
            }
        },
    1,
    "links": {
        "self": "https://example.com/objects",
        "home": "https://example.com/home",
        "first": "https://example.com/objects",
        "last": "https://example.com/objects?page=1",
        "prev": null,
        "next": "https://example.com/objects?page=1"
    },
    "meta": {
        "pagination": {
            "count": 2,
            "page": 1,
            "page_count": 2,
            "page_items": 20,
            "page_size": 20
        },
        "schema": {
            "{objectTypeName1}": {
                 "$id": "https://example.com/model/schema/{objectTypeName1}",
                "revision": "{revisionNumber1}"
            },
            "{objectTypeName2}": {
                 "$id": "https://example.com/model/schema/{objectTypeName2}",
                "revision": "{revisionNumber2}"
            }
        }
    }
}
```

In the example above, api returns 2 objects ({objectId1} and {objectId2}), of different types

({objectTypeName1} and {objectTypeName2}). {relationName1} and {relationName2}} are the relationships defined in the example. For more details, see *Response* 

# 8.8.2 Get single object

GET /objects/(object\_id)

Get details for a single object by its unique identifier.

Example request (get a single object by id):

```
GET /objects/{objectId} HTTP/1.1
Host: example.com
Accept: application/vnd.api+json
```

Example response:

```
HTTP/1.1 200 OK
Content-Type: application/vnd.api+json
{
    "data": {
        "id": "{objectId}",
        "type": "{objectTypeName}",
        "attributes": {
            "status": "{status}",
            "uname": "this-is-a-test-object",
            "title": "this is a test object"
        },
        "meta": {
            "created": "{createdDate}",
            "modified": "{modifiedDate}",
            "created_by": "{createdBy}",
            "modified_by": "{modifiedBy}"
        },
        "relationships": {
            "parents": {
                 "links": {
                     "related": "https://example.com/{objectTypeName}/{objectId}/
\rightarrow parents",
                     "self": "https://example.com/{objectTypeName}/{objectId}/
↔relationships/parents"
                 }
        }
    },
    "links": {
        "self": "https://example.com/objects/{objectId}",
        "home": "https://example.com/home"
    },
    "meta": {
        "schema": {
            "documents": {
                "$id": "https://example.com/model/schema/{objectTypeName}",
                "revision": "{revisionNumber}"
            }
        }
```

```
8.8.3 Remove objects
```

}

}

## **DELETE** /objects/(*object\_id*)

You can move object to trashcan (*soft delete*) using DELETE /objects/{objectId}, with empty body. You can either do the same task using DELETE /{objectTypeName}/{objectId}, with empty body.

When delete succeeds, 204 No Content response is returned.

Example request (delete an object):

```
DELETE /objects/{objectId} HTTP/1.1
Host: example.com
Accept: application/vnd.api+json
```

### Example response:

```
HTTP/1.1 204 No Content
```

# 8.9 Streams / streams

/streams endpoint provides file upload, CRUD operations on streams and association of media (i.e. image) to a *stream*.

Main responsabilities of this endpoint are:

- file upload and new stream creation
- get a collection of streams, using usual Filters
- link a stream to a media object
- · remove an existing stream

# 8.9.1 Upload file and create stream

### POST /streams/upload/{file\_name}

Upload a file, passing it as binary in *body*.

# Example request:

```
POST /streams/upload/myfile.jpg HTTP/1.1
Host: example.com
Accept: application/vnd.api+json
Content-Type: image/jpeg
```

#### Example response:

```
HTTP/1.1 201 Created
Content-Type: application/json
{
    "data": {
        "id": "991c27b0-9e3a-43ca-a9dd-6c1f831eca31",
        "type": "streams",
        "attributes": {
            "file_name": "myfile.jpg",
            "mime_type": "image/png"
        },
        "meta": {
        },
        "relationships": {
            "object": {
                "links": {
                    "related": "http://example.com/streams/991c27b0-9e3a-43ca-a9dd-
→6clf831eca31/object",
                    "self": "http://example.com/streams/991c27b0-9e3a-43ca-a9dd-
→6clf831eca31/relationships/object"
                }
            }
        },
        "links": {
            "self": "http://example.com/streams/upload/myfile.jpg",
            "home": "http://example.com/home"
        },
        "meta": {
            "schema": {
                "streams": {
                    "$id": "http://example.com/model/schema/streams",
                    "revision": "627017864"
                }
            }
        }
    }
}
```

# 8.9.2 Get a single stream

**GET** /streams/(stream\_id) Get data for a stream by id.

**Example request:** 

```
GET /streams/302f6fdd-bf31-4cd7-91db-baf45fb93de0 HTTP/1.1
Host: example.com
```

Example response:

```
HTTP/1.1 200 OK
Content-Type: application/vnd.api+json
{
    "data": {
        "id": "302f6fdd-bf31-4cd7-91db-baf45fb93de0",
```

```
"type": "streams",
        "attributes": {
            "file_name": "myfile.jpg",
            "mime_type": "image/png"
        },
        "meta": {
            "....": "...."
        },
        "relationships": {
            "object": {
                "links": {
                    "related": "http://example.com/streams/302f6fdd-bf31-4cd7-91db-
→baf45fb93de0/object",
                    "self": "http://example.com/streams/302f6fdd-bf31-4cd7-91db-
→baf45fb93de0/relationships/object"
                }
            }
        }
   },
   "links": {
        "..." : "..."
   },
    "meta": {
       "..." : "..."
   }
}
```

# 8.9.3 Get a collection of streams

The /streams endpoint retrieve a collection of streams.

#### GET /streams

It returns a collection of streams:

- if called with id query string parameter the response will contain a collection of the streams requested
- else it returns a paginated list of streams that are descendants of the related publication configured in app/config/frontend.ini.php.

**Example request:** 

```
GET /streams HTTP/1.1
Host: example.com
```

### **Example response:**

For readability the fields of objects are limited to "title" but they are similar to GET /streams/ (stream\_id) example

```
HTTP/1.1 200 OK
Content-Type: application/vnd.api+json
{
    "data": [
        {
            "id": "0dae7797-5cc8-4d63-8a11-98664dd675b0",
```

```
"type": "streams",
                "attributes": {
                    "file_name": "myfile.png",
                    "mime_type": "image/png"
               },
               "meta": {
                   .....
               },
                "links": {
                   "..." : "..."
               },
               "relationships": {
                   "..." : "..."
               }
       }
   ],
   "links": {
       "..." : "..."
   },
   "meta": {
       "..." : "...."
   },
}
```

# 8.9.4 Create an image

POST /images provides image creation.

### POST /images

### **Example request:**

```
POST /images HTTP/1.1
Host: example.com
Content-Type:application/vnd.api+json
Accept: application/vnd.api+json
```

Example body:

```
{
    "data": {
        "type": "images",
        "attributes": {
            "title": "My media"
        }
    }
}
```

Example response:

```
HTTP/1.1 201 Created
Content-Type: application/vnd.api+json
{
    "data": {
        "id": "6",
```

```
"type": "images",
    "attributes": {
                "..." : "...."
   },
    "meta": {
                "..." : "..."
   },
    "relationships": {
                "..." : "..."
   }
},
"links": {
   "..." : "..."
},
"meta": {
   "...."
}
```

# 8.9.5 Link stream to media

Link a stream to a media using PATCH /streams/{stream\_uuid}/relationships/object.

PATCH /streams/{stream\_uuid}/relationships/object

Example request:

}

```
PATCH /streams/302f6fdd-bf31-4cd7-91db-baf45fb93de0/relationships/object HTTP/1.1
Host: example.com
Content-Type: application/vnd.api+json
Accept: application/vnd.api+json
```

Example body:

```
{
    "data": {
        "id": "6",
        "type": "images"
    }
}
```

**Example response:** 

# 8.9.6 Get an image

```
GET /images/{image_id}
```

Get detailed data for an image by id.

# Example request:

GET /images/6 HTTP/1.1 Host: example.com

# **Example response:**

```
HTTP/1.1 200 OK
Content-Type: application/vnd.api+json
{
    "data": {
       "id": "6",
       "type": "images",
        "attributes": {
           "...."
       },
        "meta": {
           "..." : "...."
       },
       "relationships": {
           "streams": {
               "data": [
                   {
                       "id": "302f6fdd-bf31-4cd7-91db-baf45fb93de0",
                       "type": "streams"
                   }
               ],
               "links": {
                   "related": "http://example.com/images/6/streams",
                   "self": "http://example.com/images/6/relationships/streams"
               }
           }
       }
   },
    "links": {
       "..." : "..."
    },
    "meta": {
       "..." : "..."
   },
    "included": [
        {
           "id": "302f6fdd-bf31-4cd7-91db-baf45fb93de0",
           "type": "streams",
            "attributes": {
               "..."
           },
            "meta": {
               "...."
           },
           "links": {
               "...."
```

```
},
"relationships": {
    "..." : "..."
}
}
]
```

# 8.10 Folders / folders

Folders endpoint provides folders data, structure and contents management: search, create, modify folders, add or remove contents, reorder data, organize folders tree, etc.

Mainly it provides:

- · manage data: retrieve, create, modify or remove folders
- manage tree: retrieve parent folder data, set or remove a parent folder association
- · manage contents: add, remove, search/get, reorder folders contents

Note: in the following paragraphs, (folder\_id) and {folderId} are sample placeholders for the unique identifier of the folder, typically an integer number; other placeholders used in this page are {parentId}, {relatedId}, {rightId}, {leftId}, {createdDate}, {modifiedDate} and {revisionNumber}.

# 8.10.1 Folders data

### Get data

### GET /folders

All folders retrieval is performed through GET /folders. Folders endpoint provides several filters to obtain data. Usual filters, like *Field filter* or *Search Query filter*, are available; extra filters are roots and parent.

Filter roots provides a method to fetch only root folders. Usage: GET /folders?filter[roots].

Filter parent allows you to obtain folders whose parent is a specific folder, by ID. Usage: GET /folders? filter[parent]={parentId}.

When the api call is successfull, response with 200 OK http status code is returned.

#### Example request (get root folders):

```
GET /folders?filter[roots] HTTP/1.1
Host: example.com
Accept: application/vnd.api+json
```

#### **Example response:**

```
"id": "{folderId1}",
            "type": "folders",
            "attributes": {
                "title": "Sample root",
            },
            "meta": {
                "created": "{createdDate}",
                "modified": "{modifiedDate}",
                "path": "/{folderId}"
            },
            "links": {
                "self": "https://example.com/folders/{folderId1}"
            },
            "relationships": {
                "children": {
                    "links": {
                        "related": "https://example.com/folders/{folderId1}/children",
                        "self": "https://example.com/folders/{folderId1}/
↔relationships/children"
                    }
                },
                "parent": {
                    "links": {
                         "related": "https://example.com/folders/{folderId1}/parent",
                         "self": "https://example.com/folders/{folderId1}/
↔relationships/parent"
                    }
                }
            }
        },
        {
            "id": "{folderId2}",
            "type": "folders",
            "attributes": {
                "title": "Root Folder",
            },
            "meta": {
                "created": "{createdDate}",
                "modified": "{modifiedDate}",
                "path": "/{folderId2}"
            },
            "links": {
                "self": "https://example.com/folders/{folderId2}"
            },
            "relationships": {
                "children": {
                    "links": {
                         "related": "https://example.com/folders/{folderId2}/children",
                        "self": "https://example.com/folders/{folderId2}/
→relationships/children"
                    }
                },
                "parent": {
                    "links": {
                         "related": "https://example.com/folders/{folderId2}/parent",
                        "self": "https://example.com/folders/{folderId2}/
\leftrightarrow relationships/parent"
```

```
}
            }
        }
    }
],
"links": {
    "self": "https://example.com/folders?filter%5Broots%5D=",
    "home": "https://example.com/home",
    "first": "https://example.com/folders?filter%5Broots%5D=",
    "last": "https://example.com/folders?filter%5Broots%5D=",
    "prev": null,
    "next": null
},
"meta": {
    "pagination": {
        "count": 2,
        "page": 1,
        "page_count": 1,
        "page_items": 2,
        "page_size": 20
    },
    "schema": {
        "folders": {
            "$id": "https://example.com/model/schema/folders",
            "revision": "{revisionNumber}"
        }
    }
}
```

# Get data for a single folder

# **GET** /folders/(folder\_id)

Retrieve folder details by folder unique identifier.

Example request (get a folder by ID):

```
GET /folders/{folderId} HTTP/1.1
Host: example.com
Accept: application/vnd.api+json
```

### **Example response:**

```
HTTP/1.1 200 OK
Content-Type: application/vnd.api+json
{
    "data": {
        "id": "{folderId}",
        "type": "folders",
        "attributes": {
            "title": "Root Folder"
        },
        "meta": {
            "created": "{createdDate}",
```

```
"modified": "{modifiedDate}",
            "path": "/{folderId}"
        },
       "relationships": {
            "children": {
                "links": {
                    "related": "https://example.com/folders/{folderId}/children",
                    "self": "https://example.com/folders/{folderId}/relationships/
⇔children"
                }
            },
            "parent": {
                "links": {
                    "related": "https://example.com/folders/{folderId}/parent",
                    "self": "https://example.com/folders/{folderId}/relationships/
⇔parent"
                }
            }
        }
   },
   "links": {
        "self": "https://example.com/folders/{folderId}",
       "home": "https://example.com/home"
   },
   "meta": {
       "schema": {
            "folders": {
                "$id": "https://example.com/model/schema/folders",
                "revision": "{revisionNumber}"
            }
       }
   }
```

# Create a folder

# POST /folders

You can create folders by using POST /folders endpoint. Folders data must be specified inside body JSON data. Request body structure is:

```
{
    "data": {
        "type": "folders",
        "attributes": {}
    }
}
```

Example request (create sample folder):

```
POST /folders HTTP/1.1
Host: example.com
Accept: application/vnd.api+json
Content-Type: application/vnd.api+json
```

```
"data": {
    "type": "folders",
    "attributes": {
        "title": "Root Folder"
    }
}
```

Expected response is HTTP/1.1 201 Created, with application/vnd.api+json body data representing the folder just created.

When folder already exists or data is not valid (i.e. data lacks of required fields), POST fails and response is 400 Bad Request - Invalid data.

Successful response example follows:

```
HTTP/1.1 201 Created
Content-Type: application/vnd.api+json
{
    "data": {
        "id": "{folderId}",
        "type": "folders",
        "attributes": {
            "uname": "root-folder",
            "title": "Root Folder"
        },
        "meta": {
            "created": "{createdDate}",
            "modified": "{modifiedDate}",
            "path": "/{folderId}"
        },
        "relationships": {
            "children": {
                "links": {
                    "related": "https://example.com/folders/{folderId}/children",
                    "self": "https://example.com/folders/{folderId}/relationships/
⇔children"
                }
            },
            "parent": {
                "links": {
                    "related": "https://example.com/folders/{folderId}/parent",
                    "self": "https://example.com/folders/{folderId}/relationships/
→parent"
                }
            }
        }
    },
    "links": {
        "self": "https://example.com/folders",
        "home": "https://example.com/home"
    },
    "meta": {
        "schema": {
            "folders": {
```

```
"$id": "https://example.com/model/schema/folders",
    "revision": "{revisionNumber}"
    }
}
```

# Modify a folder

# **PATCH /folders/**(*folder\_id*)

A folder can be modified by calling a PATCH /folders/(folder\_id) with proper payload. Necessary fields in payload are data.id, data.type and data.attributes (not empty).

#### Example request (modify a folder title):

```
PATCH /folders/{folderId} HTTP/1.1
Host: example.com
Accept: application/vnd.api+json
{
    "data": {
        "id": "{folderId}",
        "type": "folders",
        "attributes": {
            "title": "My new folder"
        }
    }
}
```

# **Remove a folder**

### **DELETE** /folders/(folder\_id)

Move a folder to trash (*soft delete*) using DELETE /folders/{folderId}.

Expected HTTP status response is 204 No Content and an empty body is returned.

#### Example request (delete a folder):

```
DELETE /folders/{folderId} HTTP/1.1
Host: example.com
```

#### Example response:

```
HTTP/1.1 204 No Content
```

# 8.10.2 Folders tree

### Get the parent

GET /folders/(folder\_id)/parent

When a folder is not a root folder (it's a subfolder), parent folder data can be retrieved. You can obtain data of parent folder, for a specified subfolder, using GET /folders/(folder\_id)/parent, as in following example.

### Example request (get a parent folder):

```
GET /folders/{folderId}/parent HTTP/1.1
Host: example.com
Accept: application/vnd.api+json
```

### Example response:

```
HTTP/1.1 200 OK
Content-Type: application/vnd.api+json
{
    "data": {
        "id": "{folderId}",
        "type": "folders",
        "attributes": {
            "title": "Root Folder"
        },
        "meta": {
            "created": "{createdDate}",
            "modified": "{modifiedDate}",
            "path": "/{folderId}",
            "relation": {
                "id": {relationId},
                "object_id": {relatedId},
                "parent_id": {folderId},
                "root_id": {folderId},
                "parent_node_id": {parentId},
                "tree_left": {leftId},
                "tree_right": {rightId},
                "depth_level": 1,
                "menu": true
            }
        },
        "relationships": {
            "children": {
                "links": {
                    "related": "https://example.com/folders/{folderId}/children",
                    "self": "https://example.com/folders/{folderId}/relationships/
⇔children"
                }
            },
            "parent": {
                "links": {
                    "related": "https://example.com/folders/{folderId}/parent",
                    "self": "https://example.com/folders/{folderId}/relationships/
→parent"
                }
            }
        }
    },
    "links": {
        "available": "https://example.com/objects?filter%5Btype%5D%5B0%5D=folders",
        "self": "https://example.com/folders/{folderId}/parent",
        "home": "https://example.com/home"
```

```
},
"meta": {
    "schema": {
        "folders": {
            "folders": {
                "$id": "https://example.com/model/schema/folders",
                "revision": "{revisionNumber}"
            }
      }
}
```

data.meta.relations contains the tree details for the folder (*nested set model* has been used to store folders tree data).

#### Set the parent

#### **PATCH** /folders/(folder\_id) /relationships/parent

When you want to set a parent for a folder, you need to call a PATCH, specifying the folder identifier in the url and the parent identifier in body payload.

#### Example request (set a parent folder):

```
PATCH /folders/{folderId}/relationships/parent HTTP/1.1
Host: example.com
Accept: application/vnd.api+json
{
    "data": {
        "type": "folders",
        "id": "{parentId}"
    }
}
```

#### **Example response:**

```
HTTP/1.1 200 OK
Content-Type: application/vnd.api+json
{
    "links": {
        "self": "https://example.com/folders/{folderId}/relationships/parent",
        "home": "https://example.com/home"
    }
}
```

#### **Remove the parent**

#### DELETE /folders/(folder\_id)/relationships/parent

When you want a folder be a *root*, you remove its association with the parent. Removing folder parent association is performed through DELETE /folders/{folderId}/relationships/parent, specifying parent id in the body payload body, like in the *Set the parent*.

Expected HTTP status response is 204 No Content and an empty body is returned.

Example request (remove a parent):

```
DELETE /folders/{folderId}/relationships/parent HTTP/1.1
Host: example.com
Accept: application/vnd.api+json
{
    "data": {
        "type": "folders",
        "id": "{parentId}"
    }
}
```

Example response:

HTTP/1.1 204 No Content

### 8.10.3 Folders contents

#### **Get contents**

#### GET /folders/(folder\_id)/children

Contents inside a folder are retrieved through GET /folders/(folder\_id)/children; usual filters, like *Field filter* or *Search Query filter*, are available.

#### Add content

#### POST /folders/{folderId}/relationships/children

You can save contents inside a folder using properly POST /folders/{folderId}/relationships/ children. Payload body must contain content object type and content identifier id, like in the following example.

Example request (add a content to a folder):

Example response:

```
HTTP/1.1 200 OK
Content-Type: application/vnd.api+json
```

#### **Remove content**

#### DELETE /folders/{folderId}/relationships/children

Removing contents is performed through DELETE /folders/{folderId}/relationships/children. Payload body must contain content object type and content identifier id, like in the *Add content*.

Expected HTTP status response is 204 No Content and an empty body is returned.

**Example request (remove a content from a folder):** 

#### **Example response:**

HTTP/1.1 204 No Content

## 8.11 Media thumbs /media/thumbs

/media/thumbs base endpoint provides a set of methods dedicated to thumbnails generation and retrieval.

Thumbnails can be requested by the client using the GET /media/thumbs/:id or GET /media/thumbs? ids=:comma-separated-ids endpoints, where :*id* is a media identifier, :*ids* is a string containing media identifiers (separated by a comma: ids=1, 2, 3).

A preset can be specified using the ?preset=<preset-name> query parameter, or (if explicitly allowed via configuration) a whole set of options — width, height, format, etc.

**Example request:** 

```
GET /media/thumbs?ids=1,2,3&preset=async HTTP/1.1
Host: api.example.com
Accept: application/vnd.api+json
```

#### **Example response:**

```
HTTP/1.1 200 OK
Content-Type: application/vnd.api+json
{
    // ...
    "meta": {
        "thumbnails": [
            {
            "id": 1,
            "uuid": "some-uuid-1",
```

```
"ready": false,
            "url": "http://example.com/something.jpg"
        },
        {
            "id": 2,
            "uuid": "some-uuid-2",
            "ready": true,
            "url": "http://example.com/something-else.jpg"
        },
        {
            "id": 3,
            "uuid": "some-uuid-3",
            "ready": false,
            "acceptable": false,
            "url": "http://example.com/something.txt"
        }
    ]
}
```

The *ready* response value tells you if the thumbnail has been already generated and it's already available at *url* response value. The *acceptable* response value is *false* when image thumb cannot be created.

### 8.11.1 Thumbnails, set of options — width, height

You can request a thumbnail with specified options (width, height), using options in query string, as in following examples:

```
GET /media/thumbs/{{id}}?options[w]=100 HTTP/1.1
Host: api.example.com
Accept: application/vnd.api+json
```

```
GET /media/thumbs/{{id}}?options[h]=100 HTTP/1.1
Host: api.example.com
Accept: application/vnd.api+json
```

```
GET /media/thumbs/{{id}}?options[w]=100&options[h]=100 HTTP/1.1
Host: api.example.com
Accept: application/vnd.api+json
```

### 8.11.2 Thumbnails by preset

Presets allow you to use specific options and thumbnails generator (synchronous or asynchronous), according to the BEdita4 API instance configuration.

In the following example, BEdita4 api config provides various presets:

- default (with synchronous Glide generator, width 800, height 600),
- small (with synchronous Glide generator, width 100),
- medium (with synchronous Glide generator, width 400),
- async (with asynchronous Async generator, width 800, height 600).

```
'Thumbnails' => [
    'allowAny' => filter_var(env('THUMBNAILS_ALLOW_ANY', false), FILTER_VALIDATE_
\rightarrow BOOLEAN),
    'presets' => [
        'default' => [
            'w' => 800,
            'h' => 600,
        1,
        'small' => [
            'w' => 100,
        ],
        'medium' => [
            w' => 400,
        ],
        'async' => [
            'generator' => 'async',
            'w' => 800,
            'h' => 600,
        ],
    ],
    'generators' => [
        'default' => [
            'className' => 'BEdita/Core.Glide',
            'url' => env('THUMBNAILS_DEFAULT_URL', null),
        ],
        'async' => [
             'className' => 'BEdita/Core.Async',
            'url' => env('THUMBNAILS_ASYNC_URL', null),
        ],
    ],
],
```

In this example, you could use the presets as follows:

```
GET /media/thumbs/{{id}}?preset=small HTTP/1.1
Host: api.example.com
Accept: application/vnd.api+json
```

GET /media/thumbs?ids=1,2,3&preset=small HTTP/1.1
Host: api.example.com
Accept: application/vnd.api+json

```
GET /media/thumbs/{{id}}?preset=medium HTTP/1.1
Host: api.example.com
Accept: application/vnd.api+json
```

```
GET /media/thumbs?ids=1,2,3&preset=medium HTTP/1.1
Host: api.example.com
Accept: application/vnd.api+json
```

```
GET /media/thumbs/{{id}}?preset=async HTTP/1.1
Host: api.example.com
Accept: application/vnd.api+json
```

GET /media/thumbs?ids=1,2,3&preset=async HTTP/1.1

```
Host: api.example.com
Accept: application/vnd.api+json
```

# 8.12 Annotations / annotations

/annotations endpoint provides a way to handle annotations management. annotations are structured info that can be related to BEdita objects.

This endpoint provides:

- get a list of annotations
- retrieve data of a single annotation by unique identifier
- create an annotation
- · modify an annotation
- remove an annotation

Note: in the following sections, {annotationId} and (annotation\_id) are sample placeholders for the unique identifier of the annotation, typically an integer number. {objectId} is a sample placeholders for the unique identifier of the object. Other placeholders used in this page are {objectTypeName}, {description}, {userId}, {createdDate}, {modifiedDate}, etc. In the examples, response data contains a reduced number of fields, for better readability.

### 8.12.1 Get a collection of annotations

#### GET /annotations

Use GET /annotations to retrieve a collection of annotations. Available filters are *Field filter* and *Search Query filter*.

#### Example request (get all annotations):

```
GET /annotations HTTP/1.1
Host: example.com
Accept: application/vnd.api+json
```

**Example response:** 

```
HTTP/1.1 200 OK
Content-Type: application/vnd.api+json
{
    "data": [
        {
            "id": "{annotationId}",
            "type": "annotations",
            "attributes": {
                 "object_id": "{objectId}",
                 "description": "{description}",
                 "params": null
        },
        "meta": {
```

```
"user_id": "{userId}",
                "created": "{createdDate}",
                "modified": "{modifiedDate}"
            },
            "links": {
                "self": "https://example.com/annotations/{annotationId}"
            },
            "relationships": {
                "object": {
                    "links": {
                        "related": "https://example.com/annotations/{annotationId}/
→object",
                        "self": "https://example.com/annotations/{annotationId}/
↔relationships/object"
                    }
                },
            }
       }
   ],
   "links": {
       "self": "https://example.com/annotations",
        "home": "https://example.com/home",
       "first": "https://example.com/annotations",
       "last": "https://example.com/annotations",
       "prev": null,
       "next": null
   },
   "meta": {
        "pagination": {
            "count": 2,
            "page": 1,
            "page_count": 1,
            "page_items": 1,
            "page_size": 20
       }
   }
```

### 8.12.2 Get single annotation

**GET** /annotations/(annotation\_id)

Get details for a single annotation by its unique identifier.

Example request (get a single annotation by id):

```
GET /annotations/{annotationId} HTTP/1.1
Host: example.com
Accept: application/vnd.api+json
```

#### Example response:

{

```
HTTP/1.1 200 OK
Content-Type: application/vnd.api+json
```

```
"data": {
        "id": "{annotationId}",
       "type": "annotations",
        "attributes": {
            "object_id": "{objectId}",
            "description": "{description}",
            "params": null
        },
        "meta": {
            "user_id": "{userId}",
            "created": "{createdDate}",
            "modified": "{modifiedDate}"
        },
        "relationships": {
            "object": {
                "links": {
                    "related": "https://example.com/annotations/{annotationId}/object
\rightarrow ",
                    "self": "https://example.com/annotations/{annotationId}/
→relationships/object"
                }
            }
        }
   },
   "links": {
       "self": "https://example.com/annotations/{annotationId}",
       "home": "https://example.com/home"
   }
```

### 8.12.3 Create an annotation

#### POST /annotations

Annotation must be referenced to an object and it must have at least a description. To create a new annotation, you use POST /annotations, specifying in the payload:

- the annotations type (data.type)
- the referenced object (data.attributes.object\_id)
- the annotation description (data.attributes.description)

On succeed, response http status is 201 Created.

#### Example request (create a new annotation):

```
POST /annotations HTTP/1.1
Host: example.com
Accept: application/vnd.api+json
{
    "data": {
        "type": "annotations",
        "attributes": {
            "object_id": "{objectId}",
            "description": "a note"
```

}

}

Example response:

}

```
HTTP/1.1 201 Created
Content-Type: application/vnd.api+json
{
    "data": {
        "id": "{annotationId}",
        "type": "annotations",
        "attributes": {
             "object_id": "{objectId}",
             "description": "a note",
             "params": null
        },
        "meta": {
             "user_id": "{userId}",
            "created": "{createdDate}",
            "modified": "{modifiedDate}"
        },
        "relationships": {
             "object": {
                 "links": {
                     "related": "https://example.com/annotations/{annotationId}/object
\hookrightarrow ",
                     "self": "https://example.com/annotations/{annotationId}/
↔relationships/object"
                 }
             }
        }
    },
    "links": {
        "self": "https://example.com/annotations",
        "home": "https://example.com/home"
    }
}
```

### 8.12.4 Modify an annotation

#### **PATCH** /annotations/ (annotation\_id)

Annotation can be modified using PATCH /annotations/{annotationId}. Expected fields in body payload:

- the annotation identifier (data.id)
- the annotations type (data.type)
- the annotation description (data.attributes.description)

On succeed, response http status is 200 OK.

A basic example follows.

#### **Example request (modify an annotation):**

```
PATCH /annotations/{annotationId} HTTP/1.1
Host: example.com
Accept: application/vnd.api+json
{
    "data": {
        "id": "{annotationId}",
        "type": "annotations",
        "attributes": {
            "description": "another note"
        }
    }
}
```

#### Example response:

```
HTTP/1.1 200 OK
Content-Type: application/vnd.api+json
{
    "data": {
        "id": "{annotationId}",
        "type": "annotations",
        "attributes": {
            "object_id": "{objectId}",
            "description": "another note",
            "params": null
        },
        "meta": {
            "user_id": "{userId}",
            "created": "{createdDate}",
            "modified": "{modifiedDate}"
        },
        "relationships": {
            "object": {
                "links": {
                     "related": "https://example.com/annotations/{annotationId}/object
\rightarrow ",
                     "self": "https://example.com/annotations/{annotationId}/
↔relationships/object"
                }
            }
        }
    },
    "links": {
        "self": "https://example.com/annotations/{annotationId}",
        "home": "https://example.com/home"
    }
```

### 8.12.5 Remove annotations

#### **DELETE** /annotations/ (annotation\_id)

You can move annotations to trashcan (*soft delete*) using DELETE /annotations/{annotationId}, with empty body.

When delete succeeds, 204 No Content response is returned.

#### **Example request (delete an annotation):**

```
DELETE /annotations/{annotationId} HTTP/1.1
Host: example.com
Accept: application/vnd.api+json
```

#### **Example response:**

HTTP/1.1 204 No Content

# 8.13 Translations /translations

I18n data management is provided by translations endpoint. It provides:

- · get translations with filters
- add a translation
- · modify a translation
- remove a translation

Note: in the following sections, (translation\_id) and {translationId} are sample placeholders for the unique identifier of the translation, typically an integer number; {objectId} is a sample placeholder for the unique identifier of the object translated. Other placeholders used in this page are {createdDate}, {modifiedDate}, {createdBy}, {modifiedBy}, {status} and {revisionNumber}.

### 8.13.1 Get translation data

#### **Get translations**

#### GET /translations

#### **GET** /translations/ (translation\_id)

Retrieve all translations using GET /translations, or a single one using GET /translations/ (translation\_id). Usual filters, like *Field filter* or *Search Query filter*, are available.

#### **Example request (get all translations):**

```
GET /translations HTTP/1.1
Host: example.com
Accept: application/vnd.api+json
```

#### **Example response:**

```
HTTP/1.1 200 OK
Content-Type: application/vnd.api+json
{
    "data": [
        {
            "id": "{translationId}",
            "type": "translations",
```

```
"attributes": {
                "object_id": "{objectId}",
                "lang": "sp",
                "status": "{status}",
                "translated_fields": {
                    "title": "nuevo título",
                    "description": "nueva descripción"
                }
            },
            "meta": {
                "created": "{createdDate}",
                "modified": "{modifiedDate}",
                "created_by": "{createdBy}",
                "modified_by": "{modifiedBy}"
            },
            "links": {
                "self": "https://example.com/translations/{translationId}"
            },
            "relationships": {
                "object": {
                    "links": {
                        "related": "https://example.com/translations/{translationId}/
→object",
                        "self": "https://example.com/translations/{translationId}/
↔relationships/object"
                    }
                }
            }
       }
   ],
   "links": {
       "self": "https://example.com/translations",
       "home": "https://example.com/home",
       "first": "https://example.com/translations",
       "last": "https://example.com/translations",
       "prev": null,
       "next": null
   },
   "meta": {
       "pagination": {
            "count": 1,
            "page": 1,
            "page_count": 1,
            "page_items": 1,
            "page_size": 20
       }
   }
```

#### Get main object from translation

#### **GET** /translations/ (translation\_id) /object

To retrieve details of master object (the translated object), use GET /translations/(translation\_id)/ object.

\*\* Example request (get the translated object) \*\*

```
GET /translations/{translationId}/object HTTP/1.1
Host: example.com
Accept: application/vnd.api+json
```

\*\* Example response \*\*

```
HTTP/1.1 200 OK
Content-Type: application/vnd.api+json
{
    "data": {
        "id": "{objectId}",
        "type": "documents",
        "attributes": {
            "status": "on",
            "uname": "this-is-a-test-object",
            "title": "this is a test object"
        },
        "meta": {
            "created": "{createdDate}",
            "modified": "{modifiedDate}"
        },
        "relationships": {
            "translations": {
                "links": {
                    "related": "https://example.com/documents/{objectId}/translations
∽",
                    "self": "https://example.com/documents/{objectId}/relationships/
→translations"
                }
            }
        }
    },
    "links": {
        "available": "https://example.com/objects",
        "self": "https://example.com/translations/{translationId}/object",
        "home": "https://example.com/home"
    },
    "meta": {
        "schema": {
            "documents": {
                "$id": "https://example.com/model/schema/documents",
                "revision": "{revisionNumber}"
            }
        }
    }
}
```

#### Get relationship object

#### GET /translations/(translation\_id)/relationships/object

To retrieve basic relationship info of master object (the translated object), use GET /translations/ (translation\_id)/relationships/object.

\*\* Example request (get the translated object relationships) \*\*

```
GET /translations/{translationId}/relationships/object HTTP/1.1
Host: example.com
Accept: application/vnd.api+json
```

```
** Example response **
```

```
HTTP/1.1 200 OK
Content-Type: application/vnd.api+json
{
    "data": {
        "id": "{objectId}",
        "type": "documents",
        "relationships": {
            "translations": {
                 "links": {
                     "related": "https://example.com/documents/{objectId}/translations
\rightarrow ",
                     "self": "https://example.com/documents/{objectId}/relationships/
→translations"
                 }
            }
        }
    },
    "links": {
        "available": "https://example.com/objects",
        "self": "https://example.com/translations/{translationId}/object",
        "home": "https://example.com/home"
    },
```

### 8.13.2 Add a translation

#### POST /translations

You create a translation with a POST /translations, specifying in payload body some necessary data:

- type: "translations". The endpoint.
- object\_id: the identifier of the object you want to translate
- status of translation; it can be:"on", "off" or "{status}"
- lang: the 2 chars code for the lang of the translation
- translated\_fields: the field-value pairs representing the translation per field

When creation succeeds, 201 Created response is returned. You can see all together in the following example.

#### Example request (create a translation):

```
POST /translations HTTP/1.1
Host: example.com
Accept: application/vnd.api+json
Content-Type: application/vnd.api+json
{
    "data": {
```

```
"type": "translations",
    "attributes": {
        "object_id": "{objectId}",
        "status": "{status}",
        "lang": "sp",
        "translated_fields": {
            "title": "título uno",
            "description": "descripción uno"
        }
    }
}
```

**Example response:** 

```
HTTP/1.1 201 Created
Content-Type: application/vnd.api+json
{
    "data": {
        "id": "{translationId}",
        "type": "translations",
        "attributes": {
            "object_id": "{objectId}",
            "lang": "sp",
            "status": "{status}",
            "translated_fields": {
                "title": "título uno",
                "description": "descripción uno"
            }
        },
        "meta": {
            "created": "{createdDate}",
            "modified": "{modifiedDate}",
            "created_by": "{createdBy}",
            "modified_by": "{modifiedBy}"
        },
        "relationships": {
            "object": {
                "links": {
                    "related": "https://example.com/translations/{translationId}/
→object",
                    "self": "https://example.com/translations/{translationId}/
→relationships/object"
                }
            }
        }
    },
    "links": {
        "self": "https://example.com/translations",
        "home": "https://example.com/home"
    }
```

### 8.13.3 Modify a translation

#### **PATCH** /translations/ (translation\_id)

Translation can be modified using PATCH /translations/(translation\_id), specifying in payload body some necessary data:

- id: the translation unique identifier
- type: "translations". The endpoint.
- translated\_fields: the field-value pairs representing the translation per field

When patch succeeds, 200 OK response is returned.

#### **Example request (modify a translation):**

```
PATCH /translations/{translationId} HTTP/1.1
Host: example.com
Accept: application/vnd.api+json
Content-Type: application/vnd.api+json
{
    "data": {
        "id": "{translationId}",
        "type": "translations",
        "attributes": {
            "translated_fields": {
                "title": "nuevo título",
                "description": "nueva descripción"
            }
        }
    }
}
```

#### **Example response:**

```
HTTP/1.1 200 OK
Content-Type: application/vnd.api+json
{
    "data": {
        "id": "{translationId}",
        "type": "translations",
        "attributes": {
            "object_id": "{objectId}",
            "lang": "sp",
            "status": "{status}",
            "translated_fields": {
                "title": "nuevo título",
                "description": "nueva descripción"
            }
        },
        "meta": {
            "created": "{createdDate}",
            "modified": "{modifiedDate}",
            "created_by": "{createdBy}",
            "modified_by": "{modifiedBy}"
        },
        "relationships": {
```

```
"object": {
    "links": {
        "related": "https://example.com/translations/{translationId}/

object",
    "self": "https://example.com/translations/{translationId}/
orelationships/object"
    }
},
"links": {
    "self": "https://example.com/translations/{translationId}",
    "home": "https://example.com/home"
}
```

### 8.13.4 Remove a translation

#### **DELETE** /translations/(*translation\_id*)

Move translation to trash (*soft delete*) using DELETE /translations/(translation\_id), with empty body.

When delete succeeds, 204 No Content response is returned.

Example request (delete a translation):

```
DELETE /translations/{translationId} HTTP/1.1
Host: example.com
Accept: application/vnd.api+json
```

#### Example response:

HTTP/1.1 204 No Content

# 8.14 Administration /admin

Note: This endpoint is not yet available

/admin endpoint deals with administrative operations on current project

Managed resources by this endpoint are:

- asynchronous jobs
- client applications definitions, including API KEYs management
- · custom endpoints
- configuration properties

# 8.15 Model /model

/model base endpoint provides a set of methods dedicated to data modeling.

Unlike other endpoints /model is basically a prefix to the actual endpoints that handle object types, property types, properties and relations. You can see this endpoints collection as the **API Modeling** part of BEdita.

Main operations available on these endpoints:

- list, create, update and (de)activate object types via /model/object\_types
- define new property types using JSON SCHEMA /model/property\_types
- handle object type properties with /model/properties
- define relations between objects with /model/relations
- retrieve JSON SCHEMA of object types and resources from /model/schema

### 8.15.1 Object Types /model/object\_types

Through this endpoint you will be able to create new object types, modify, enable/disable or remove an object type.

#### Create an object type

Creation of a new object type happens through POST /model/object\_types endpoint.

POST /model/object\_types

Example request (create 'cats' type):

```
POST /model/object_types HTTP/1.1
Host: api.example.com
Accept: application/vnd.api+json
Content-Type: application/vnd.api+json
{
    "data": {
        "data": {
            "type": "object_types",
            "attributes": {
                "name": "cats",
                "singular": "cat",
                "description": "This is a cat"
        }
}
```

In its simplest form the only required attributes are:

- name object type in plural form, this is the canonical form for this type that will activate /cats endpoint
- singular singular form for type

Both must be in lowered snake\_case format as internal naming convention, see *Naming convention*, and must contain at least a letter (a-z) to avoid collisions with numeric ids. They also must be unique in your project.

• description is an optional description of your type

Expected response is HTTP/1.1 201 OK, with application/vnd.api+json body data representing object type just created.

If the object type already exists or data is not valid (i.e. lacks of required fields or inconsistent input), POST fails and response will be 400 Bad Request - Invalid data.

#### Get single object type

You can obtain a single type by using GET /model/object\_types/{type} endpoint.

### GET /model/object\_types/{type}

• {type} can be a numeric id of the object type or its name

Example request (get object types):

```
GET /model/object_types/cats HTTP/1.1
Host: api.example.com
Accept: application/vnd.api+json
```

Example response:

```
HTTP/1.1 200 OK
Content-Type: application/vnd.api+json
{
    "data": {
        "id": "13",
        "type": "object_types",
        "attributes": {
            "name": "cats",
            "singular": "cat",
            "is_abstract": false,
            "description": "This is a cat",
            "associations": null,
            "hidden": null,
            "enabled": true,
            "table": "BEdita/Core.Objects",
            "parent_name": "objects"
        },
        "meta": {
            "created": "2017-11-21T13:56:54+00:00",
            "modified": "2017-11-21T13:56:54+00:00",
            "core_type": false,
            "alias": "Cats",
            "relations": []
        },
        "relationships": {
            "left_relations": {
                "data": [],
                "links": {
                     "related": "http://api.example.com/model/object_types/13/left_
\leftrightarrow relations",
                     "self": "http://api.example.com/model/object_types/13/
→relationships/left_relations"
                }
            },
            "right_relations": {
                "data": [],
                 "links": {
                     "related": "http://api.example.com/model/object_types/13/right_
 relations"
```

```
"self": "http://api.example.com/model/object_types/13/
→relationships/right_relations"
                }
            },
            "parent": {
                "links": {
                    "related": "http://api.example.com/model/object_types/13/parent",
                    "self": "http://api.example.com/model/object_types/13/
→relationships/parent"
                }
            }
        }
   },
   "links": {
       "self": "http://api.example.com/model/object_types/cats",
       "home": "http://api.example.com/home"
   }
```

Example response shows us some additional interesting fields:

- "is\_abstract" tells us if an object type is abstract or concrete; an abstract type can only have concrete subtypes but there can be no object of this type
- "associations": list of internal entities associated with this type like DateRanges or Streams, formatted as JSON array, defaults to null
- "hidden": list of core properties to hide, those properties will be ignored on every request and response for this type, defaults to null
- "enabled": is a simple flag to activate/deactivate an object type in your project; you will not be able to set it to false if objects of this type or sub-types exist
- "table": table class responsible to store your object data, expressed in CakePHP plugin syntax, defaults to "BEdita/Core.Objects"
- "parent\_name": "name" of the parent abstract type, defaults to "objects"
- core\_type is a system flag indicating whether this is a core object type or a user created type on this project

Relationships available are instead:

- "left\_relations" and "right\_relations" representing object types with \_left\_ or \_right\_ side relations to this type, see *Relations /model/relations* for an axplanation
- "parent" abstract parent type of this one

#### **Object types list**

To retrieve a list of object types you can simply use GET /model/object\_types and take advantage of common filters like *Field filter* or *Search Query filter* 

#### GET /model/object\_types

Example request get enabled object types:

```
GET /model/object_types?filter[enabled]=true HTTP/1.1
Accept: application/vnd.api+json
```

Response will contain an array of object\_types in typical list format as shown in *Response*.

### Modify an object type

You can modify an object type by using PATCH /model/object\_types/{type} endpoint.

#### PATCH /model/object\_types/{type}

• {type} can be a numeric id of the object type or its name

Example request: modify an object type:

In this example we will simply disable the newly created type and change its description

```
PATCH /model/object_types/13 HTTP/1.1
Host: api.example.com
Accept: application/vnd.api+json
Content-Type: application/vnd.api+json
{
    "data": {
        "id": 13,
        "type": "object_types",
        "attributes": {
            "enabled" : false,
            "description" : "This was a cat"
        }
    }
}
```

Response 200 OK is expected.

```
HTTP/1.1 200 OK
Content-Type: application/vnd.api+json
{
    "data": {
        "id": 13,
        "type": "object_types",
        "attributes": {
            "username": "johndoe",
            "name": "Johnny",
            "surname": "Doe"
        },
        "meta": {
            . . .
        },
        "relationships": {
            . . .
        }
    },
    "links": {
        "self": "http://api.example.com/model/object_types/13",
        "home": "http://api.example.com/home"
    }
}
```

"meta" and "relationships" here omitted for brevity.

#### Remove an object type

You can delete permanently an object type by using DELETE /model/object\_types/{type} endpoint. This operation cannot be reversed and will not be allowed if:

- one or more objects of this type exist
- core\_type attribute flag is true
- a subtype of this type exits

#### DELETE /model/object\_types/(type)

• {type} can be a numeric id of the object type or its name

Example request: delete cats:

```
DELETE /model/object_types/cats HTTP/1.1
Host: api.example.com
```

Expected HTTP status response is 204 No Content.

If object type is not found, response will be 404 Not Found, if delete operation is not allowed a 403 Forbidden will be sent.

```
HTTP/1.1 204 No Content
```

### 8.15.2 Property Types /model/property\_types

Available actions on this endpoint are:

• list property types

### 8.15.3 Properties /model/properties

With this endpoint you will be able to define object properties: create new ones, disable or hide others, update and remove.

Note: There are two kind of properties

- static properties that match actual database columns and that cannot be changed or removed, but can be hidden
- dynamic properties defined at project level

In other words: static are predefined properties set at the database level common to any project, dynamic are custom properties available on the current project only.

#### Create a property

To add a new \_dynamic\_ object property you can use POST /model/properties endpoint.

POST /model/properties

Example request: create new property:

```
POST /model/properties HTTP/1.1
Host: api.example.com
Accept: application/vnd.api+json
Content-Type: application/vnd.api+json
{
    "data": {
        "type": "properties",
        "attributes": {
            "name": "nickname",
            "description": "Profile nickname",
            "property_type_name": "string",
            "object_type_name": "profiles"
        }
}
```

Required attributes in properties creation are:

- name property name, must be in lowered *snake\_case* and must not create collisions with other property names already registered on object\_type\_name, and in its parent types and subtypes
- property\_type\_name selected property type, must be a valid name avilable among Property Types /model/property\_types
- object\_type\_name object type that will have this property

Expected response is HTTP/1.1 201 OK, with application/vnd.api+json body data representing the property just created.

If property name already exists or data is not valid (i.e. lacks of required fields or inconsistent input), POST fails and response will be 400 Bad Request - Invalid data.

#### Get a property

You can obtain a single property by using GET /model/properties/{id} endpoint.

#### GET /model/properties/{id}

• {id} property id, numeric or hash

Example request get property:

```
GET /model/properties/1 HTTP/1.1
Host: api.example.com
Accept:id/vnd.api+json
```

#### Example response:

```
HTTP/1.1 200 OK
Content-Type: application/vnd.api+json
{
    "data": {
        "id": "1",
        "type": "properties",
        "attributes": {
            "attributes": {
                "name": "nickname",
                "description": "Profile nickname",
```

Expected HTTP status response is 200 OK, if property is not found response will be 404 Not Found

#### **View properties list**

You can retrieve list of properties using GET /model/properties. Common filters like *Field filter* or *Search Query filter* may come in handy.

A special filter [object\_type] can be used to get properties of a particular object type only.

#### GET /model/properties

Example request get enabled object types:

```
GET /model/properties?filter[object_type]=documents HTTP/1.1
Accept: application/vnd.api+json
```

Response will contain an array of properties in typical list format as shown in *Response* belonging to documents type only

In this response you will note two important things:

- some items have an \_hash\_ id like "id": "608e814b-e4d7-57c2-8599-9692803e30bc" and some a classic numeric one; has format \_ids\_ represent static fields, i.e. fields that match actual database columns that in general cannot be removed, but can be hidden see hidden object types attribute in *Create an object type*; instead pure numeric \_ids\_ represent pure dynamic properties defined at project level; static will be present in any project, dynamic are custom ones available on the current project only.
- "object\_type\_name" will refer to the actual object type owning the property, it can be an abstract type; as a consequence "objects" and "media" and other custom abstract types may appear as "object\_type\_name" also making a request like filter[object\_type]=documents: properties displayed will have the requested type and its abstract parent types as object\_type\_name.

An additional filter may be used to select *static* or *dynamic* properties, namely filter[type]=static or filter[type]=dynamic to view only a properties subset.

#### Modify a property

To change a property there is a PATCH /model/properties/{{id}} method available.

Remember that only dynamic properties may be modified, whereas static ones are immutable, but can be hidden.

#### PATCH /model/properties/{{id}}

• {id} dynamic property numeric id

#### Example request: modify a property:

In this example we will simply disable the newly created property and change its description

```
PATCH /model/properties/1 HTTP/1.1
Content-Type: application/json
Accept: application/vnd.api+json
{
    "data": {
        "id": "1",
        "type": "properties",
        "attributes": {
            "name": "nickname",
            "description": "A brand new property description"
        }
    }
}
```

Response status 200 OK expected upon success and complete modified property is returned like in Get a property.

Please note that once a property has been used in your project changing some attributes may not be changed in order to avoid conflicts and errors, namely: name, property\_type\_name and object\_type\_name.

#### **Remove a property**

You can permanently remove a property invoking DELETE /model/properties/{id}. Only dynamic properties may be removed.

Please note that this operation cannot be reversed!

#### DELETE /model/properties/ (id)

• {id} dynamic property numeric id

Example request: delete property:

DELETE /model/properties/1 HTTP/1.1

Expected HTTP status response is 204 No Content.

If property is not found, response will be 404 Not Found, if delete operation is not allowed a 403 Forbidden will be sent.

HTTP/1.1 204 No Content

### 8.15.4 Relations /model/relations

/model/relations endpoint manages relations between object types.

This is one of the most important features in BEdita: you can create dynamic semantic relations between object types, adding constraint rules and parameters without any data model or database modification.

Relations in BEdita have been heavily inspired by semantic web RDF triples.

Every relation should be expressed in a form {subject} {predicate} {object} where both {subject} and {object} are BEdita objects and {predicate} is the relation name. In BEdita for every relation an inverse one is also created, this will be more clear in the example below.

With this endpoint you can:

- create, update/remove an object relation
- list available relations
- handle which object types are involved in a relation

#### **Create a relation**

Creation of a new relation happens through POST /model/relations endpoint.

#### POST /model/relations

#### **Example request - create relation:**

```
POST /model/relations HTTP/1.1
Host: api.example.com
Accept: application/vnd.api+json
Content-Type: application/vnd.api+json
{
    "data": {
        "type": "relations",
        "attributes": {
            "name": "owner_of",
            "label": "Owner of",
            "inverse_name": "belong_to",
            "inverse_label": "Belong to",
            "description": "Cat owner relation"
        }
    }
}
```

Required attributes creating a new relation are:

- name principal relation name
- inverse\_name inverse relation name

Both attributes must be different and unique inside the project, should differ from property names of object types involved in this relation and as naming convention should also be expressed as a \_predicate\_ linking object types together.

They also must be in lowered snake\_case format as internal naming convention.

Our goal in this example, although not yet complete, is to create the relation [users] [owner\_of] [cats] and its inverse [cats] [belong\_to] [users].

Other optional attributes are

- label alternative text to show instead of name
- inverse\_label alternative text to show instead of inverse\_name
- description optional description of the relation

Expected response is HTTP/1.1 201 OK, with application/vnd.api+json body data representing relation just created.

If the relation already exists or data is not valid (i.e. lacks of required fields or inconsistent input), POST fails and response will be 400 Bad Request - Invalid data.

#### Get a single relation

You can obtain a single relation by invoking GET /model/relations/{relation}.

#### GET /model/relations/{relation}

• {relation} can be a numeric id of the relation, its name or inverse\_name

#### **Example request (get a relation):**

```
GET /model/relations/owner_of HTTP/1.1
Host: api.example.com
Accept: application/vnd.api+json
```

**Example response:** 

```
HTTP/1.1 200 OK
Content-Type: application/vnd.api+json
{
    "data": {
        "id": "1",
        "type": "relations",
        "attributes": {
            "name": "owner_of",
            "label": "Owner of",
            "inverse_name": "belong_to",
            "inverse_label": "Belong to",
            "description": "Cat owner relation",
            "params": {}
        },
        "relationships": {
            "left_object_types": {
                "links": {
                    "related": "http://api.example.com/model/relations/1/left_object_
→types",
                    "self": "http://api.example.com/model/relations/1/relationships/
→left_object_types"
                }
            },
            "right_object_types": {
                "links": {
                    "related": "http://api.example.com/model/relations/1/right_object_
→types",
                    "self": "http://api.example.com/model/relations/1/relationships/

→right_object_types"

                }
            }
        }
    },
    "links": {
        "self": "http://api.example.com/model/relations/owner_of",
        "home": "http://api.example.com/home"
    }
}
```

Example response shows us something interesting in "relationships" section:

• "left\_object\_types" links object types to use on \_the\_ left side of the relation, think of the subject in the subject predicate object expression, i.e. object types that are owner\_of other object types (on the \_right\_ side)

• "right\_object\_types" links object types to use on the \_right\_ side of the relation, think of the object in the subject predicate object expression, i.e. object types that belong\_to object types on the \_left\_ side

#### **Relations list**

To retrieve a list of relations you can simply invoke GET /model/relations and use common filters like *Field filter* or *Search Query filter* 

#### GET /model/relations

#### Example request: get relations:

```
GET /model/relations?filter[name]=owner_of HTTP/1.1
Accept: application/vnd.api+json
```

Response will contain an array of relations in typical list format as shown in *Response*. In this particular case response content in "data" section will be the same as in the previous example, here below a reduced version of it for brevity.

#### Example response: get relations:

```
HTTP/1.1 200 OK
Content-Type: application/vnd.api+json
{
    "data": [{
        "id": "1",
        "type": "relations",
        "attributes": {
            "name": "owner_of",
            "..." : "...."
        },
        "relationships": {
            "..."
        }
    }],
    "links": {
        "..."
    },
    "meta": {
        "..." : "..."
    }
}
```

#### Handle left and right object types

Relation modeling in BEdita is expressed, as seen before, in {subject} {predicate} {object} form wich is translated to {left object types} {relation name} {right object types} on a left to right expression flow.

To achieve this we need to manipulate *left* and *right* side of the expression: both may contain a list of object types involved in the relation.

#### Add object types

You may add object types to left side POST /model/relations/{{relation}}/relationships/ left\_object\_types and right side with POST /model/relations/{{relation}}/ relationships/right\_object\_types

#### POST /model/relations/{{relation}}/relationships/left\_object\_types

• {relation} can be a numeric id of the relation, its name or inverse\_name

Example request: add left object types:

```
POST /model/relations/owner_of/relationships/left_object_types HTTP/1.1
Host: api.example.com
Accept: application/vnd.api+json
Content-Type: application/vnd.api+json
{
    "data": [
        {
            "type": "object_types",
            "id": "3"
        },
        {
            "type": "object_types",
            "id": "2"
        }
    ]
}
```

In this example users (with  $_id_3$ ) and profiles ( $_id_2$ ) have been added as left side object types to the relation created before.

Expected response is 200 OK upon success, while response will contain only a "links" section pointing to the list of left/right object types for the current relation.

#### Get object types

To retrieve object types involved in a relation you can invoke GET /model/relations/{{relation}}/ left\_object\_types for the left side and GET /model/relations/{{relation}}/ right\_object\_types for the right side.

{relation} as usual can be a numeric id of the relation, its name or inverse\_name and response will present a list of object types in "data" section.

#### **Replace object types**

By invoking PATCH /model/relations/{{relation}}/relationships/left\_object\_types you will replace all object types on the left side with a provided list. Same thing will happen with PATCH /model/ relations/{{relation}}/relationships/right\_object\_types.

#### PATCH /model/relations/{{relation}}/relationships/right\_object\_types

• {relation} can be a numeric id of the relation, its name or inverse\_name

Example request: replace right object types:

```
PATCH /model/relations/owner_of/relationships/left_object_types HTTP/1.1
Host: api.example.com
Accept: application/vnd.api+json
Content-Type: application/vnd.api+json
{
    "data": [
        {
            "type": "object_types",
            "id": "13"
        }
    ]
}
```

With this method we have completed our relation putting our custom object type seen in *Create an object type* on the right side.

Now we have: {users | profiles} {owner\_of} {cats} and inverse from right to left {cats} {belong\_to} {users | profiles}.

Expected response is 200 OK upon success, while response will be contain only a "links" section pointing to the list of left/right object types for the current relation.

#### **Remove object types**

To remove an object type from a relation you can call DELETE /model/relations/{{relation}}/ relationships/left\_object\_types (left side) or DELETE /model/relations/{{relation}}/ relationships/right\_object\_types (right side) specifying an object type id in the request body.

DELETE /model/relations/{{relation}}/relationships/left\_object\_types

• {relation} can be a numeric id of the relation, its name or inverse\_name

Example request: remove left object types:

```
DELETE /model/relations/owner_of/relationships/left_object_types HTTP/1.1
Host: api.example.com
Accept: application/vnd.api+json
Content-Type: application/vnd.api+json
{
    "data": {
        "type": "object_types",
        "id": "2"
    }
}
```

Here we have removed profiles (\_id\_ 2) from the left side. Now our relation will look like {users} {owner\_of} {cats}.

Expected HTTP status response is 204 No Content and an empty body is returned.

If object type is not a valid left/right type response will be 400 Bad Request.

Operation is not allowed if an object of the type you want to remove is already used in the relation. A 403 Forbidden error will be sent in this case.

#### Modify a relation

You can modify a relation by using PATCH /model/relations/{relation} endpoint.

#### PATCH /model/relations/{relation}

• {relation} can be a numeric id of the relation, its name or inverse\_name

#### **Example request: modify a relation:**

In this example we will just change the description for the relation 1

```
PATCH /model/relations/owner_of HTTP/1.1
Host: api.example.com
Accept: application/vnd.api+json
Content-Type: application/vnd.api+json
{
    "data": {
        "id": 1,
        "type": "relations",
        "attributes": {
            "description" : "Link users owning cats"
        }
    }
}
```

Response status 200 OK expected upon success and complete modified relation is returned like in *Get a single relation*.

#### **Remove a relation**

You can permanently delete a relation by invoking DELETE /model/relations/{relation}.

This operation cannot be reversed and will not be allowed if actual object relations of this kind exist.

**DELETE** /model/relations/(relation)

• {relation} can be a numeric id of the relation, its name or inverse\_name

**Example request: delete relation**:

```
DELETE /model/relations/owner_of HTTP/1.1
Host: api.example.com
```

Expected HTTP status response is 204 No Content.

If relation is not found, response will be 404 Not Found, if delete operation is not allowed a 403 Forbidden will be sent.

```
HTTP/1.1 204 No Content
```

#### 8.15.5 Schema /model/schema

A JSON SCHEMA (draft 06) representation for each object and resource type can be retrieved with GET /model/ schema/{type}.

This is a read-only endpoint: only GET method for a single object type or resource is available.

#### GET /model/schema/{type}

• {type} object type or resource name

#### Example request: role schema:

```
GET /model/schema/roles HTTP/1.1
Host: api.example.com
Accept: application/schema+json
```

#### **Example response:**

```
HTTP/1.1 200 OK
Content-Type: application/schema+json
{
    "definitions": {},
    "$id": "http://api.example.com/model/schema/roles",
    "$schema": "http://json-schema.org/draft-06/schema#",
    "type": "object",
    "properties": {
        "name": {
            "$id": "/properties/name",
            "type": "string",
            "maxLength": 32,
            "default": null
        },
        "description": {
            "$id": "/properties/description",
            "type": "string",
            "default": null
        },
        "unchangeable": {
            "$id": "/properties/unchangeable",
            "type": "boolean",
            "default": "0",
            "isMeta": true
        },
        "created": {
            "$id": "/properties/created",
            "type": "string",
            "format": "date-time",
            "default": null,
            "isMeta": true
        },
        "modified": {
            "$id": "/properties/modified",
            "type": "string",
            "format": "date-time",
            "default": null,
            "isMeta": true
        }
    },
    "required": [
        "name"
    1
}
```

Valid input values for {type} are:

- every object type name in its canonical plural form, i.e. documents, profiles, users...
- some selected resource names: roles, streams, applications

This representation defines the data structure of each object and resource available in terms of their properties. Relations between objects and resources are not (yet) displayed here.

For an in-depth explanation please have a look at the excellent JSON Schema documentation.

Please note that this representation is agnostic of the actual JSON data format used, whether it's JSON API or JSON-LD or GraphQL.

Hence it will not match against the JSON API response you will get, but there is only a simple rule to follow in this case.

The custom keyword "isMeta" identifies *meta* properties, when its value is **true**, that will appear in the "*meta*" section of a typical JSON API response. All other properties will instead be found in the "*attributes*" section.

### 8.15.6 Naming convention

Main entities describing your data model must be in lowered snake\_case format as internal naming convention.

This applies to name attribute of object types (also singular see *Create an object type*), property types, properties and relations (also inverse\_name)

# 8.16 Signup /signup

/signup is the endpoint used to allow users to directly register as project user.

Of course users can be created using *Users /users* endpoint, but with /signup you may allow autonomous user registration.

#### Signup works in two steps:

- signup request: a new user is created, but not activated or verified therefore the new user may or may not perform some actions in your application
- signup activation: through a UUID hash actual activation and verification of user's email is done

#### 8.16.1 Signup request

This request allows unverified user signup via **POST** that will usually be called anonymously.

Minimum required data are: username, password and email.

An activation\_url is also required in order to activate the user. An activation email is then sent to the user containing the actual activation URL that will have this form:

```
{activation_url}?uuid={uuid}&redirect_url={redirect_url}
```

Where {uuid} is a system generated hash, and {redirect\_url} is an optional parameter passed in /signup request.

In your activation\_url page you have to read the uuid query parameter and then proceed to Signup activation.

In this first step a user with status draft will be created, user verification job is also added to async\_jobs: after 24h user verification with provided unid will expire.

#### POST /signup

Perform user signup request.

#### **Form Parameters**

- **username** Username of user, must be unique.
- password Password of user.
- **email** User email, must be unique.
- activation\_url Activation URL that will be sent via email.
- redirect\_url Optional redirect url that will be added to activation URL as parameter.

#### **Status Codes**

- 202 Accepted Successful user creation. User data will be displayed in response.
- 400 Bad Request Bad request if username or email have already been used by other users.

**Example request**: Since this is not a *JSON API* request you MUST use Content-Type: application/ json

```
POST /signup HTTP/1.1
Host: api.example.com
Accept: application/vnd.api+json
Content-Type: application/json
{
    "username": "johannadoe",
    "password": "joh4nn4d0e",
    "email": "johannadoe@nowhere.xx"
    "activation_url": "http://myactivationsys.xx?dum=my",
    "redirect_url": "app://xx?dum=my"
}
```

#### **Example response:**

Some fields are not displayed for brevity.

```
HTTP/1.1 200 OK
Content-Type: application/vnd.api+json
{
    "data": {
        "id": "1234",
        "type": "users",
        "attributes": {
            "username": "johannadoe",
            "name": null,
            "surname": null,
            "email": "johannadoe@nowhere.xx",
            "status": "draft",
            "uname": "user-johannadoe",
            "title": null,
            "description": null,
        },
        "meta": {
            "blocked": false,
            "last_login": null,
            "last_login_err": null,
            "num_login_err": 0,
            "verified": null,
```

```
"locked": false,
            "created": "2017-07-20T08:48:25+00:00",
            "modified": "2017-07-20T08:48:25+00:00",
        },
        "relationships": {
            "roles": {
                "links": {
                     "related": "http://api.example.com/users/1234/roles",
                     "self": "http://api.example.com/users/1234/relationships/roles
<u>ار م</u>
                }
            }
        }
   }.
   "links": {
        "self": "http://api.example.com/signup",
        "home": "http://api.example.com/home"
   }
```

### 8.16.2 Signup activation

User verification and activation are done via a simple **POST** like in the following example that should be invoked in your **activation url** page after reading the passed **uuid** parameter.

On success an HTTP 202 status code is returned with an empty body.

#### POST /signup/activation

Perform user signup activation.

Form Parameters

• **uuid** – UUID of signup activation.

**Status Codes** 

- 202 Accepted Successful activation.
- 404 Not Found Not found, if provided UUID is incorrect or expired.

**Example request:** Since this is not a *JSON API* request you MUST use Content-Type: application/json

```
POST /signup/activation HTTP/1.1
Content-Type: application/json
{
    "uuid": "96b0b9fe-17fa-4cf8-bffa-1cd506421227"
}
```

# 8.17 Status / status

/status is a service endpoint to check BEdita service status: environment, software versions, filesystem, database connection are checked.

In normal **production mode** no details are given about software versions and about warnings or failures, whereas in **debug mode** more details are shown.

Only **GET** method is available

#### Example request:

GET **/status HTTP**/1.1 Accept: application/json

#### **Expected response:**

```
HTTP/1.1 200 Success
Content-Type: application/json
{
    "links": {
        "self": "http://example.org/home",
        "home": "http://example.org/home"
    }
    "meta": {
        "status": {
            "environment": "ok"
        }
    }
}
```

In debug mode more informations will be displayed, including software versions and plugins loaded

Debug mode response:

```
HTTP/1.1 200 Success
Content-Type: application/json
  {
      "links": {
          "self": "http://example.org/home",
          "home": "http://example.org/home"
      }
      "meta": {
          "status": {
              "environment": "ok",
              "errors": [ ],
              "debug": true,
              "plugins": [
                   "BEdita/API",
                   "BEdita/Core",
                   "DebugKit",
                   "Migrations"
              ],
               "versions": {
                   "BEdita": "4.0.0-alpha"
              }
          }
      }
  }
```

# 8.18 Trash /trash

/trash endpoint deals with trashcan contents management.

#### Main responsabilities of this endpoint:

- show trashcan contents
- view trashcan single content
- restore object (remove from trashcan, restore to system)
- delete object (remove from database)

### 8.18.1 Contents in trashcan

You can obtain trash contents by using GET /trash and GET /trash/(object\_id) endpoint.

#### GET /trash/

GET /trash returns response 200 OK and contents as array, in 'data', as described in following example.

#### Example request:

```
GET /trash HTTP/1.1
Host: example.com
Accept: application/json, text/javascript
```

#### Example response:

```
HTTP/1.1 200 OK
Content-Type: application/json
{
    "data": [
        ....
    ],
    ....
}
```

#### **GET** /trash/ (*object\_id*)

GET /trash/(object\_id) returns response 200 OK if content is found, 404 Not Found otherwise.

#### **Example request:**

```
GET /trash/154 HTTP/1.1
Host: example.com
Accept: application/json, text/javascript
```

#### **Example response:**

```
HTTP/1.1 200 OK
Content-Type: application/json
{
    "data": {
        ....
    },
```

....

### 8.18.2 Restore contents

}

You can restore contents by using PATCH /trash/(object\_id) endpoint.

PATCH /trash/ (object\_id)

#### Example request (restore object 55920)

In this example, purpose is restoring object 55920.

```
PATCH /trash/55920 HTTP/1.1
Host: example.com
Accept: application/vnd.api+json
Content-Type: application/vnd.api+json
{
    "data": {
        "id": 55920,
        "type": "objects"
    }
}
```

Response 204 No Content is expected. When object is not found in trashcan, response is 404 Not Found.

```
HTTP/1.1 204 No Content
Content-Type: application/vnd.api+json
```

### 8.18.3 Delete contents

You can completely remove contents from system by using DELETE /trash/(object\_id) endpoint.

```
DELETE /trash/ (object_id)
```

Example request (delete object 55920):

```
DELETE /trash/55920 HTTP/1.1
Host: example.com
```

Expected response is 204 No Content. When object is not found in trashcan, response is 404 Not Found.

HTTP/1.1 204 No Content

# CHAPTER 9

# Glossary

- access token A string granted by the authorization server used to identify the issuer of a request. The access token has to be sent to the resource server every time that the client wants to access protected resources. This token is sent in Authorization HTTP header using a Bearer scheme on each request like this: Authorization: Bearer <token>
- **folder** A folder is a special *object* used to create tree structures. The concept is similar to folders in computer filesystems. In a *project* you may have multiple folder trees, hence multiple root folders. Each folder, that is not a root folder, has one and only one parent folder. Other object types can instead have more than one parent folder (multifiling).

#### json api

**JSON API** JSON API is a specification for how a client should request that resources be fetched or modified, and how a server should respond to those requests. JSON API is designed to minimize both the number of requests and the amount of data transmitted between clients and servers. This efficiency is achieved without compromising readability, flexibility, or discoverability [cit. from the specification]

#### json schema

JSON Schema JSON Schema is a JSON-based format for describing the structure of JSON data. JSON Schema asserts what a JSON document must look like, ways to extract information from it, and how to interact with it, ideal for annotating existing JSON APIs that would not otherwise have hypermedia controls or be machine-readable [from the core spec]

#### jwt

**JWT** JSON Web Tokens are an open, industry standard RFC 7519 method for representing claims securely between two parties.

A JWT is composed by three parts:

- an header containing informations about the token type and algorithm used. It is Base64URL encoded.
- a **payload** containing informations in the form of claims (informations we want to transmit). It is Base64URL encoded.
- a **signature** used to verify the authenticity of the JWT using a valid algorithm defined by JSON Web Signature (JWS) specification (for example a shared secret HMAC).

More info here.

- **object** An object in BEdita is the atomic content of your project's data, it could be a core types like a document, an event, an image, a video or it could be a custom type defined specifically in your project. Have a look at *Objects definition* for a detailed overview.
- **project** A project in BEdita is an independent data set consisting mainly of objects, resources and media files; you may think of a database with a set of related resources like media files and configurations; each project will expose its own endpoint to applications
- **refresh token** An opaque token issued by the authorization server. It is useful to renew an expired *access token* without send the user credentials again.
- **resource** A resource in BEdita is an entity with a fixed and predefined set of attributes that generally maps a single record on a table; resources are used to make BEdita internals work and may not be seen or used by an application. Noteworthy examples of resources are *roles*, *applications* and *streams*. Have a look at *Objects definition* to better understand the difference between *objects* and *resources*.
- **role** A role in RBAC permission model (https://en.wikipedia.org/wiki/Role-based\_access\_control) is used to assign permissions to perform some operations
- **stream** A stream in BEdita is a *resource* that represents a generic uploaded file; it may be a local file, reachable via filesystem, or a remote one with its own URI.
- **user** Project users accessing resources with credentials to login; main attributes are username and password or some external auth provider identifiers and other profile data like first name, surname, and other contact information; each user has usually at least one role, used to grant access on endpoint operations; user authentication is not always mandatory, some endpoints may respond to GET anonymous requests, but to perform **write** operations a user has to be identified

# CHAPTER 10

Indices and tables

• genindex

# **HTTP Routing Table**

POST /model/relations/{{relation}}/relationships/le

DELETE /model/relations/{{relation}}/relationships

GET /model/properties/{id},91

GET /model/schema/{type},99

POST /model/object\_types, 86

POST /model/properties, 90

POST /model/relations,94

97

98

GET /model/relations/{relation},95

DELETE /model/object\_types/(type),90

DELETE /model/relations/(relation),99

PATCH /model/object\_types/{type},89

DELETE /model/properties/(id),93

GET /model/relations,96

# /annotations

GET /annotations,74 GET /annotations/(annotation\_id),75 POST /annotations,76 DELETE /annotations/(annotation\_id),78 PATCH /annotations/(annotation\_id),77

# /auth

GET /auth/user,36 POST /auth,35 POST /auth/change,39 PATCH /auth/change,39 PATCH /auth/user,37

# /folders

```
PATCH /model/properties/{{id}},92
GET /folders.62
                                             PATCH /model/relations/{relation},99
GET /folders/(folder_id), 64
                                            PATCH /model/relations/{{relation}}/relationships/
GET /folders/(folder_id)/children,70
                                                    97
GET /folders/(folder_id)/parent,67
POST /folders,65
                                            /objects
POST /folders/{folderId}/relationships/children.
GET /objects,52
       70
                                             GET /objects/(object_id), 55
DELETE /folders/(folder_id),67
DELETE /folders/(folder_id),0/ DELETE /objects/(object_id),56
DELETE /folders/(folder_id)/relationships/parent,
       69
                                             /roles
DELETE /folders/{folderId}/relationships
                                            /children,
GET /roles,47
       71
                                             GET /roles/(role_id),47
PATCH /folders/(folder_id), 67
PATCH /folders/(folder_id)/relationships/parent,
69 POST /roles, 46
       69
                                            POST /roles/(role_id)/relationships/users,
/images
                                                    51
                                            DELETE /roles, 50
GET /images/{image_id},61
                                             DELETE /roles/(role_id)/relationships/users,
```

# POST /images, 59

/model

GET /model/object\_types,88
GET /model/object\_types/{type},87
GET /model/properties,92

# /signup

POST /signup,101

51 PATCH /roles,49 POST /signup/activation, 103

### /streams

# /translations

# /trash

```
GET /trash/,105
GET /trash/(object_id),105
DELETE /trash/(object_id),106
PATCH /trash/(object_id),106
```

# /users

# Index

# Symbols

```
-config-file <path>
   bedita-setup command line option, 22
-no-force
   db_admin-init command line option,
       22
-no-seed
   db_admin-init command line option,
       22
-c <connection>, -connection
       <connection>
   db_admin-check_schema command line
       option, 23
   db admin-init command line option,
      22
-f, -force
   db_admin-init command line option,
       22
-l <limit>, -limit <limit>
   jobs-pending command line option, 23
-o <output>, -output <output>
   spec-generate command line option,
      24
-s, -seed
   db_admin-init command line option,
      22
-y, -yes
   bedita-setup command line option, 22
```

# A

access token, 107

# В

bedita-setup command line option
 -config-file <path>,22
 -y, -yes,22

# D

db\_admin-check\_schema command line option

```
-c <connection>, -connection
        <connection>, 23
db_admin-init command line option
        -no-force, 22
        -no-seed, 22
        -c <connection>, -connection
        <connection>, 22
        -f, -force, 22
        -s, -seed, 22
```

# F

folder, **107** 

### J

jobs-pending command line option -1 <limit>, -limit <limit>, 23 JSON API,107 json api,107 JSON Schema,107 json schema,107 JWT,107 jwt,107

# 0

object, **108** 

# Ρ

project, 108

# R

refresh token, 108 resource, 108 role, 108

# S

spec-generate command line option
 -o <output>, -output <output>, 24
stream, 108

# U

user, 108